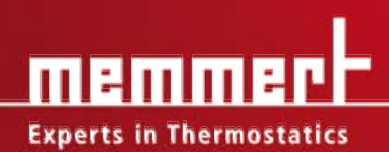

anne

 $\overline{\cdot}$ 

# **BETRIEBSANLEITUNG**

Vakuumschränke

VO 200 VO 400 VO 500 Pumpenmodul

PM 200 PM 400 PM 500

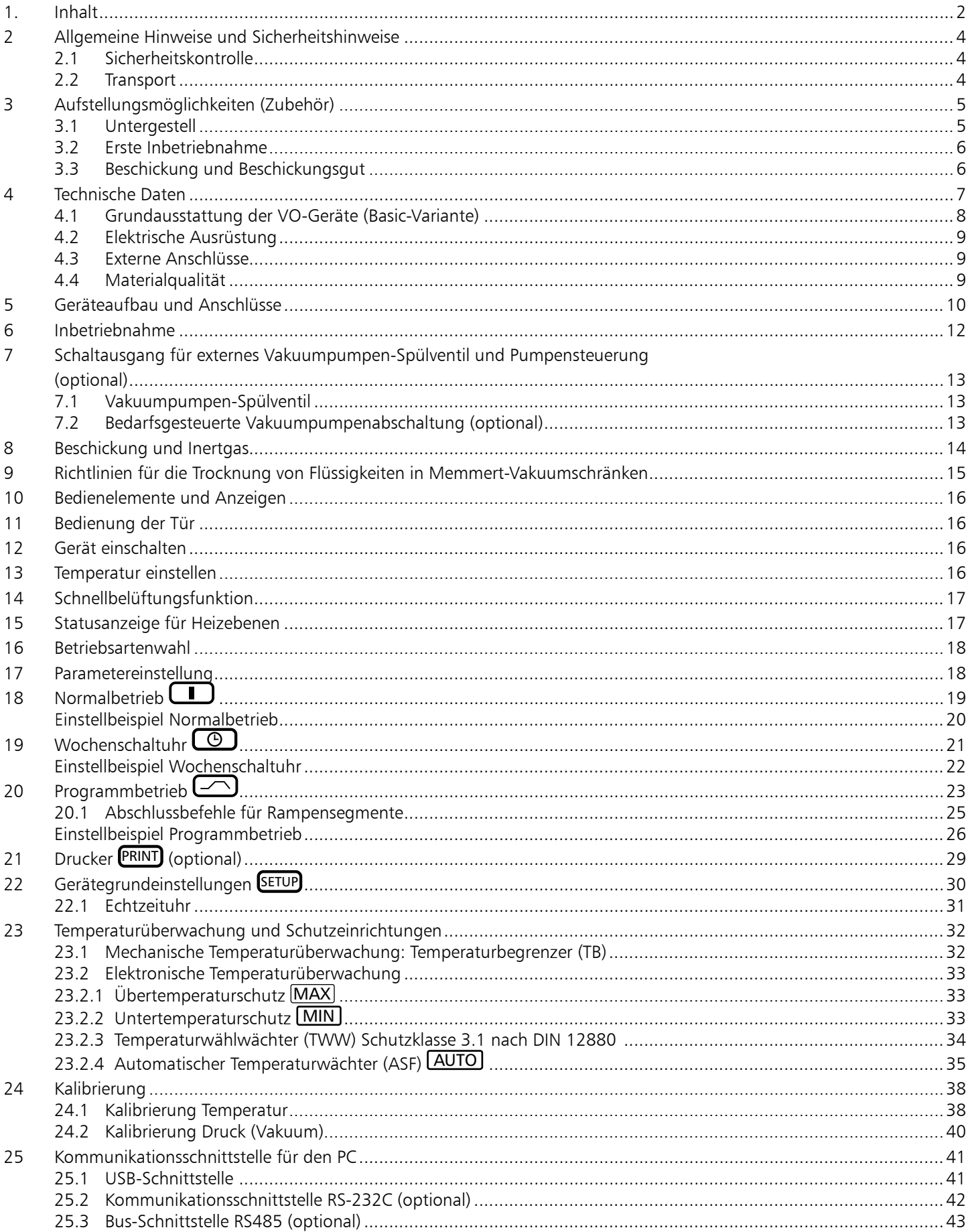

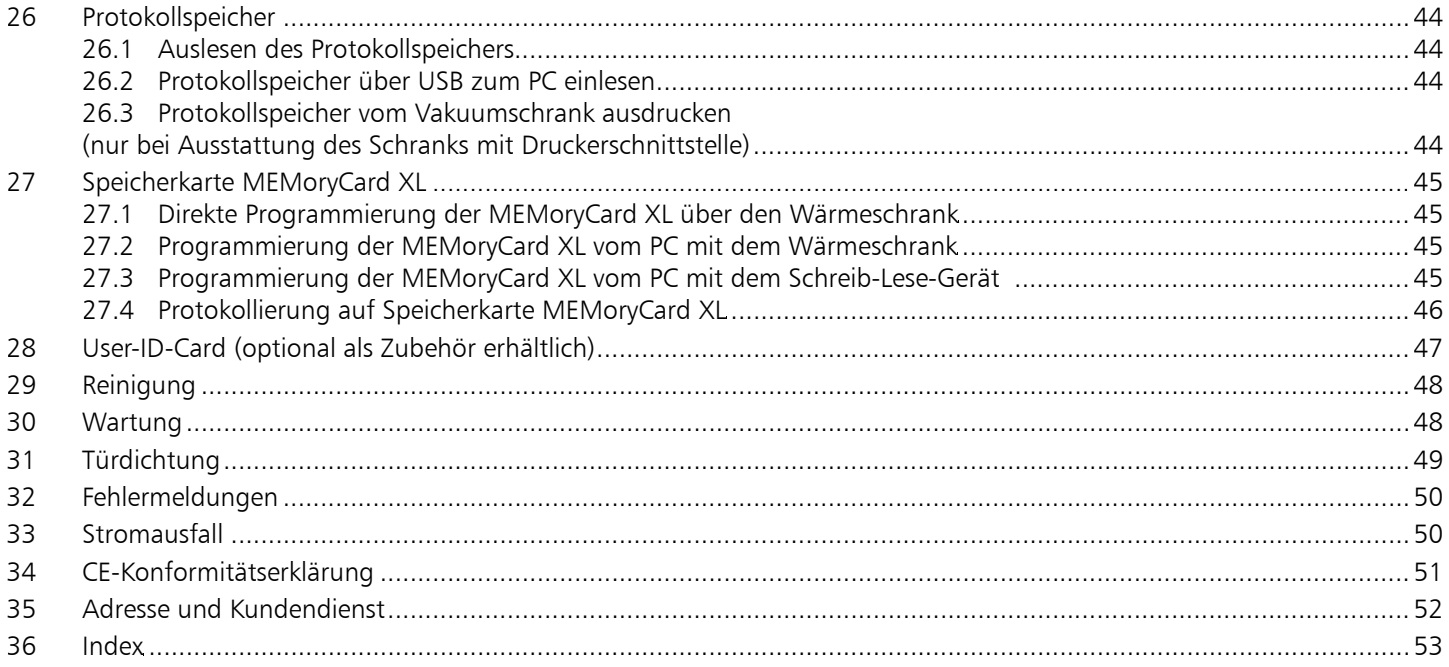

## 2 Allgemeine Hinweise und Sicherheitshinweise

Sie haben ein technisch ausgereiftes Produkt erworben, das unter Verwendung hochwertiger Materialien und Anwendung modernster Fertigungsmethoden in Deutschland hergestellt und über viele Stunden im Werk getestet wurde.

Des Weiteren gewährleisten wir Ihnen 10 Jahre Ersatzteilverfügbarkeit.

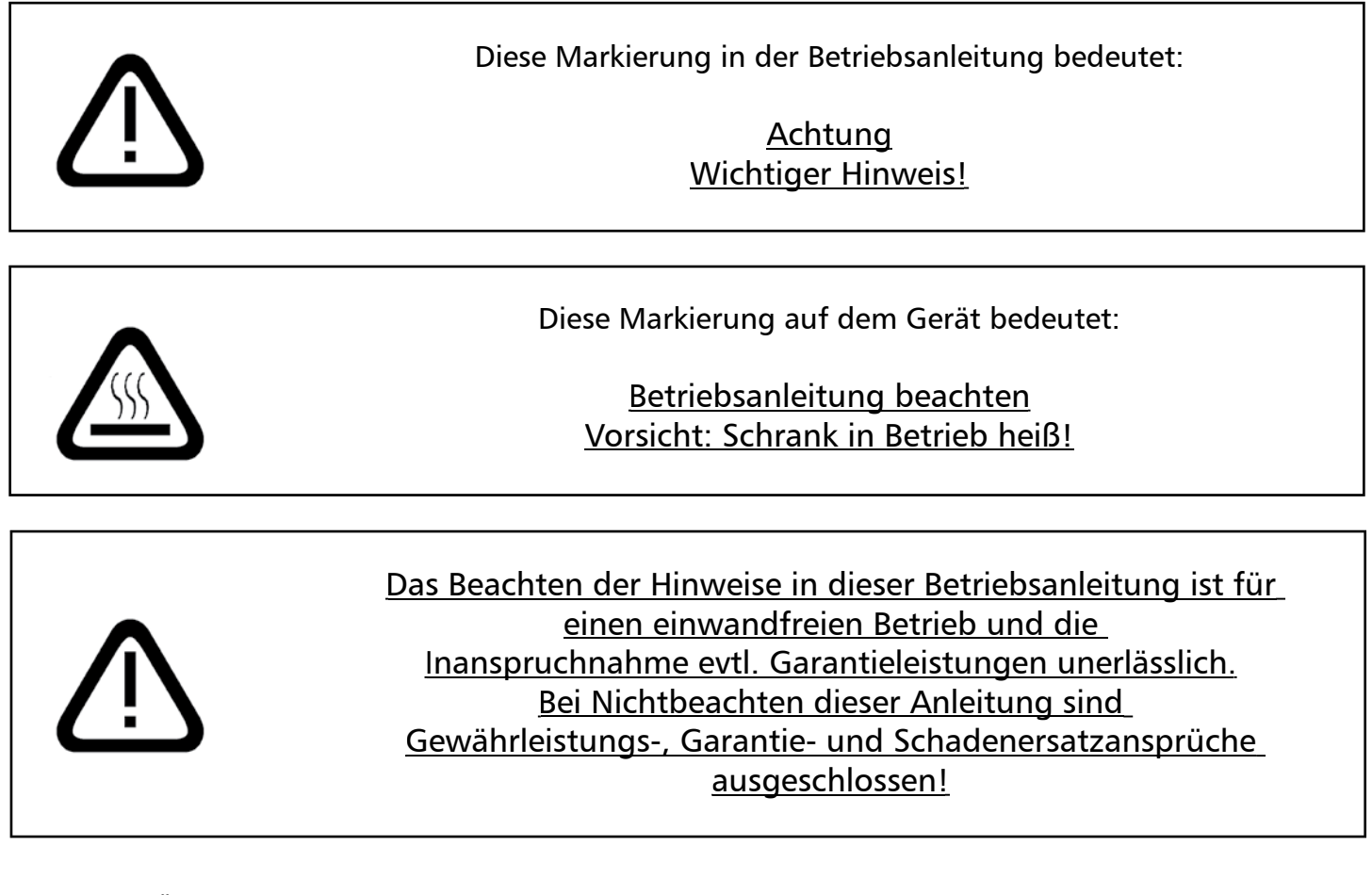

Technische Änderungen vorbehalten. Maßangaben sind unverbindlich.

#### 2.1 Sicherheitskontrolle

Die Tür und die Sicherheitsglasscheibe müssen regelmäßig auf Kratzer oder Schäden untersucht werden. Bei Beschädigungen darf das Gerät nicht mehr evakuiert werden!

#### 2.2 Transport

Benutzen Sie grundsätzlich Handschuhe! Müssen die Geräte getragen werden, so sind für den Transport mindestens zwei Personen notwendig.

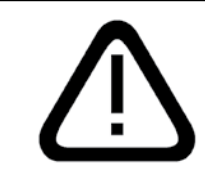

## Das Gerät genau in der Waage und nicht auf eine leicht entzündliche Unterlage stellen!

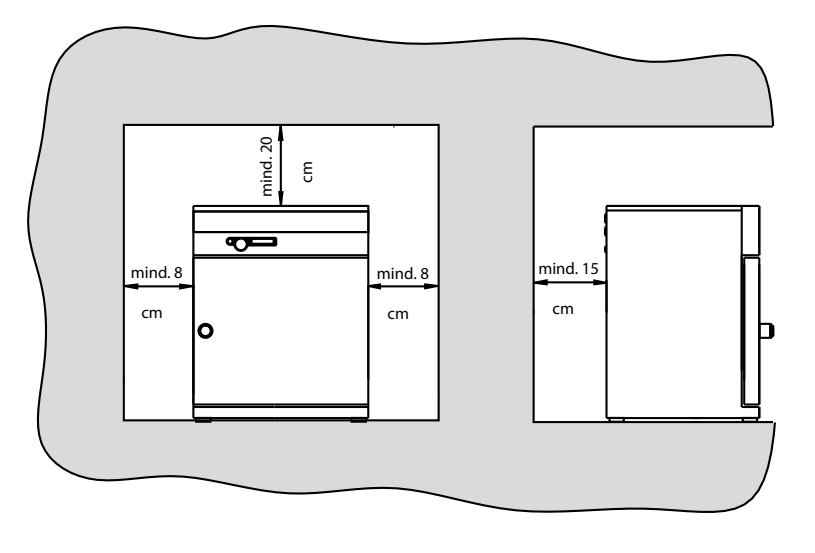

Die Schränke können sowohl auf den Boden als auch auf einen Tisch (Arbeitsplatte) gestellt werden.

Dabei ist zu beachten, dass das Gerät genau in der Waage platziert wird, ggf. Türen nachstellen (siehe Kapitel: "Wartung").

Der Abstand zwischen Wand und Schrankrückwand muss mindestens 15 cm betragen. Der Abstand zur Decke darf 20 cm und der seitliche Abstand zur Wand 8 cm nicht unterschreiten. Grundsätzlich ist eine ausreichende Luftzirkulation in der Schrankumgebung sicherzustellen.

Informationen über Zubehör entnehmen Sie unserem Prospekt oder unserer Internetseite www.memmert.com. Bitte beachten Sie die Montageanleitung unseres Zubehörs.

#### 3.1 Untergestell

Die Modelle 200 bis 500 können auf ein Untergestell (Zubehör) gestellt werden.

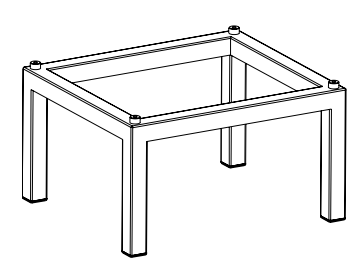

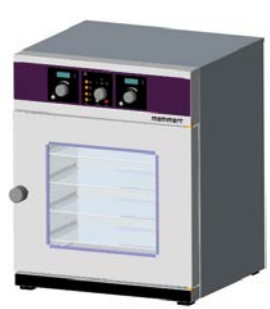

Schrank auf dem Boden

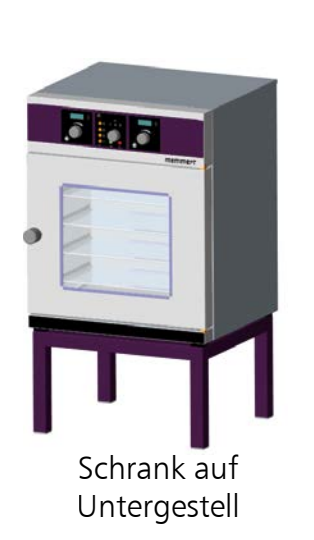

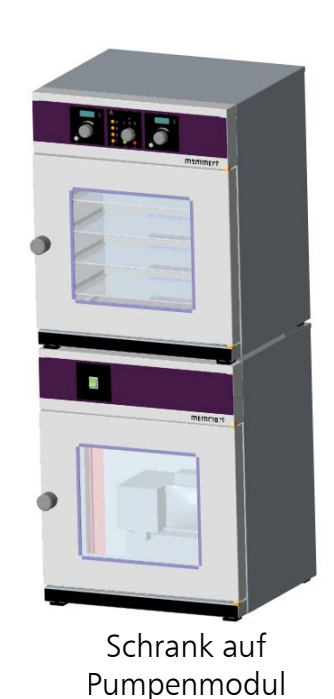

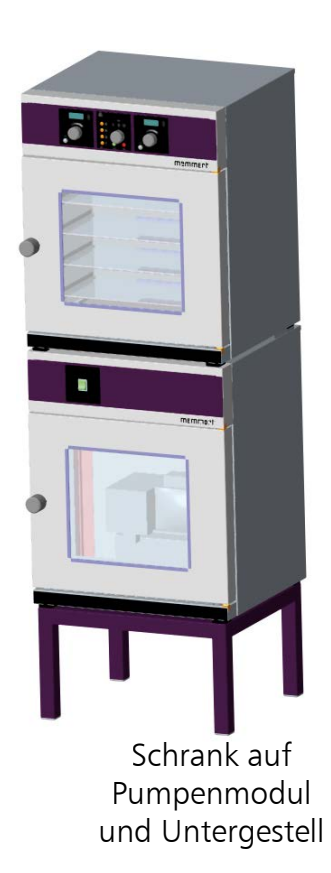

#### 3.2 Erste Inbetriebnahme

Bei erster Inbetriebnahme Gerät bis zum Erreichen des Beharrungszustandes nicht ohne Aufsicht lassen.

#### 3.3 Beschickung und Beschickungsgut

Die physikalischen und chemischen Eigenschaften Ihres Beschickungsgutes (z. B. Entzündungstemperatur usw.) müssen unbedingt beachtet werden, da sonst erhebliche Schäden (Beschickungsgut, Gerät, Umgebung des Gerätes) auftreten können.

Bitte beachten Sie, dass die hier beschriebenen MEMMERT-Geräte nicht explosionsgeschützt sind (sie entsprechen nicht der berufsgenossenschaftlichen Vorschrift VBG 24) und sich damit nicht zum Trocknen, Abdampfen und Einbrennen von Lacken oder ähnlichen Stoffen eignen, deren Lösungsmittel zusammen mit Luft ein explosionsfähiges Gemisch bilden können. Explosionsfähige Gas-Luft-Gemische dürfen weder im Innenraum des Schrankes noch in der unmittelbaren Umgebung des Gerätes entstehen.

Starke Staubentwicklung oder aggressive Dämpfe im Innenraum oder in der Umgebung des Gerätes können zu Ablagerungen im Schrankinneren und in der Folge zu Kurzschlüssen oder zu Schäden an der Elektronik führen. Deshalb sind ausreichende Vorkehrungen gegen eine starke Entwicklung von Staub oder aggressiven Dämpfen zu treffen.

Die max. Anzahl sowie die Belastbarkeit der Einschiebebleche können der Tabelle auf der Seite "Technische Daten" entnommen werden.

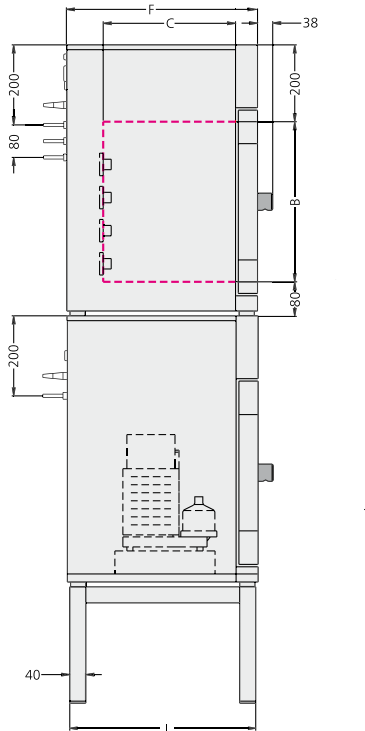

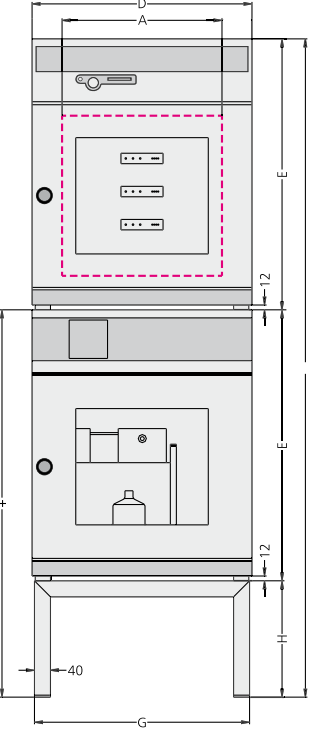

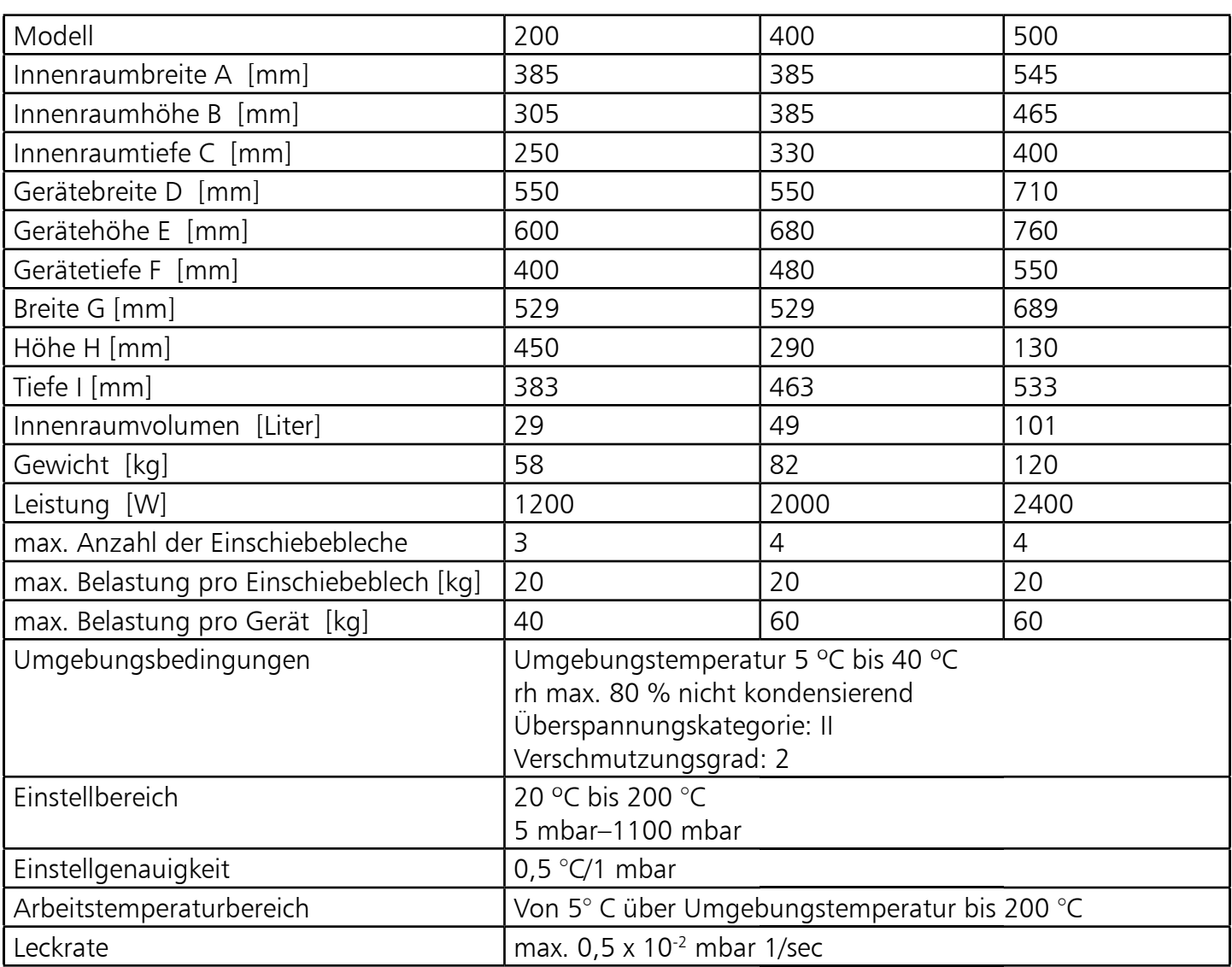

#### 4.1 Grundausstattung der VO-Geräte (Basic-Variante)

- Elektronischer, fuzzyunterstützter PID-Prozessregler mit permanenter Leistungsanpassung und einem zeitsparenden Selbstdiagnosesystem zur schnellen Fehlerfindung (siehe Kapitel: "Fehlermeldung")
- Spracheinstellung
- Alphanumerische Textanzeige
- Interner Protokollspeicher mit 1024 kB für die Speicherung von Isttemperatur, Solltemperatur, Vakuum und Fehlerzuständen mit Zeitstempel
- Steuerung des Gerätes und Protokollierung der Temperatur-Istwerte auf MEMoryCard XL
- Programmablaufsteuerung für bis zu 40 Rampensegmente
- Vakuum-Druckregelung für digitale Ansteuerung der integrierten Magnetventile
- Umschaltbare Einlassventile für Frischluft und Inertgas
- Integrierte Wochenschaltuhr mit Gruppenfunktion (z. B. alle Werktage)
- Versenkbarer Drück-Dreh-Geber zur einfachen Bedienung des Gerätes
- Optische Alarmanzeige
- Eingebaute Hupe als Alarm bei Grenzwertüberschreitung, als akustisches Signal bei Programm ende und zur Eingabequittierung (Tastenklick)
- Digitaler Überwachungsregler für Übertemperatur, Untertemperatur und automatisch dem Sollwert folgende Überwachung (ASF)
- Mechanischer Temperaturbegrenzer (TB Schutzklasse 1)
- Überwachungsrelais zur Heizungsabschaltung im Fehlerfall
- Jedes Thermoblech besitzt zur Temperaturmessung einen separaten Pt100-Temperatursensor DIN Kl. A und kann einzeln entnommen werden.
- Komfortabler integrierter 3-Punkt-Abgleich von Temperatur und Vakuum
- Temperaturabhängige Schaltraumlüftung
- USB-Schnittstelle für computergestützte Temperierprogramme und zum Auslesen des reglerinternen Protokollspeichers
- MEMMERT-Software "Celsius", zur Fernsteuerung des Wärmeschranks über einen PC und zum Auslesen des reglerinternen Protokollspeichers
- Eine vorformatierte leere MEMoryCard XL mit einer Speicherkapazität von 32 kByte Wiederprogrammierbar für bis zu 40 Rampensegmente und zusätzlich 270 Stunden Protokoll speicher bei einem Abtastintervall von einer Minute

#### Optional erhältliche Zusatzausstattung:

- Steuerausgang 24 Volt für Spülung und Abschaltung der externen Vakuumpumpe
- Anzahl Flanschdosen (Einschubmöglichkeiten) für Thermobleche: 3 statt 2 (VO 200) bzw. 4 statt 2 (VO 400-500)
- Anzahl Thermobleche: 2 statt 1 (VO 400-500)
- Anschluss Inertgasumschaltung über Magnetventil
- Ausgang für Steuerung des optionalen Pumpenmoduls
- Abtropfschale
- USB-Druckerschnittstelle
- Untergestell
- Pumpenmodul
- USB-Kabel
- externer Kartenleser für MEMoryCard XL zum Anschluss an die USB-Schnittstelle
- Druckerkabel (parallel, geschirmt) 25-pol.

Beschreibungen in dieser Anleitung, die sich auf diese optionalen Zusatzausstattungen beziehen, sind nur für Schränke mit entsprechender Ausstattung relevant.

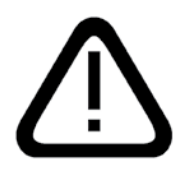

#### 4.2 Elektrische Ausrüstung

- Betriebsspannung siehe Typenschild, 50/60 Hz
- Stromaufnahme siehe Typenschild
- Schutzklasse 1, d. h. Betriebsisolation mit Schutzleiteranschluss nach EN 61010
- Schutzart IP 20 nach DIN EN 60 529
- Funkentstört nach EN 55011 Klasse B
- Als Geräteschutzsicherung kommt eine Schmelzsicherung 250 V/15 A flink zum Einsatz
- Der Regler ist mit einer Feinsicherung 100 mA abgesichert (200 mA bei 115 V)
- Beim Anschluss eines MEMMERT-Gerätes an das Stromnetz sind die landesspezifischen Vorschriften zu beachten (z. B. in Deutschland DIN VDE 0100 mit FI-Schutzschaltung)

Dieses Gerät ist für den Betrieb an einem Stromversorgungsnetz mit einer Systemimpedanz Z<sub>max</sub> am Übergabepunkt (Hausanschluss) von maximal 0,292 Ohm vorgesehen. Der Anwender hat sicherzustellen, dass das Gerät nur an einem Stromversorgungsnetz betrieben wird, das diese Anforderungen erfüllt. Wenn nötig, kann die Systemimpedanz beim lokalen Energieversorgungs unternehmen erfragt werden.

## Hinweis:

## Arbeiten, die mit dem Öffnen des Schrankes verbunden sind, dürfen nur von einem Elektrofachmann durchgeführt werden.

## 4.3 Externe Anschlüsse

An die externen Anschlüsse dürfen nur Geräte angeschlossen werden, deren Schnittstellen die Anforderungen für Sicherheitskleinspannung erfüllen (z. B. PC, Drucker).

#### 4.4 Materialqualität

- Außengehäuse: Edelstahl (W.St.Nr. 1.4016)
- Verrohrung: Edelstahl (W.St.Nr. 1.4571)
- Arbeitsraum: Edelstahl (W.St.Nr. 1.4404), der sich durch hohe Stabilität, optimale hygienische Eigenschaften und Korrosionsbeständigkeit gegenüber vielen (nicht allen!) chemischen Verbindungen (Vorsicht z. B. bei Chlorverbindungen!) auszeichnet
- Thermobleche: Aluminium. Die aufvulkanisierte und mit Edelstahl abgedeckte Heizmatte auf der Unterseite des Thermobleches besteht aus Silikon
- Thermobleche: Edelstahl (W.St.Nr. 1.4404). Die aufvulkanisierte und mit Edelstahl abgedeckte Heizmatte auf der Unterseite des Thermobleches besteht aus Silikon
- Steckverbindung von Thermoblech und Rückwandflanschdose: Ryton R4 (GF-PPS-Kunststoff) bzw. PEEK-GF30
- Dichtungen in Magnetventilen und Flanschdosen: Fluorkautschuk FKM / FPM (Viton)
- Türdichtung: Silikon

Das Beschickungsgut des Vakuum-Trockenschrankes ist hinsichtlich seiner chem. Verträglichkeit mit den oben genannten Materialien genau zu prüfen.

Eine Beständigkeitstabelle über all diese Materialien kann bei der Firma MEMMERT angefordert werden.

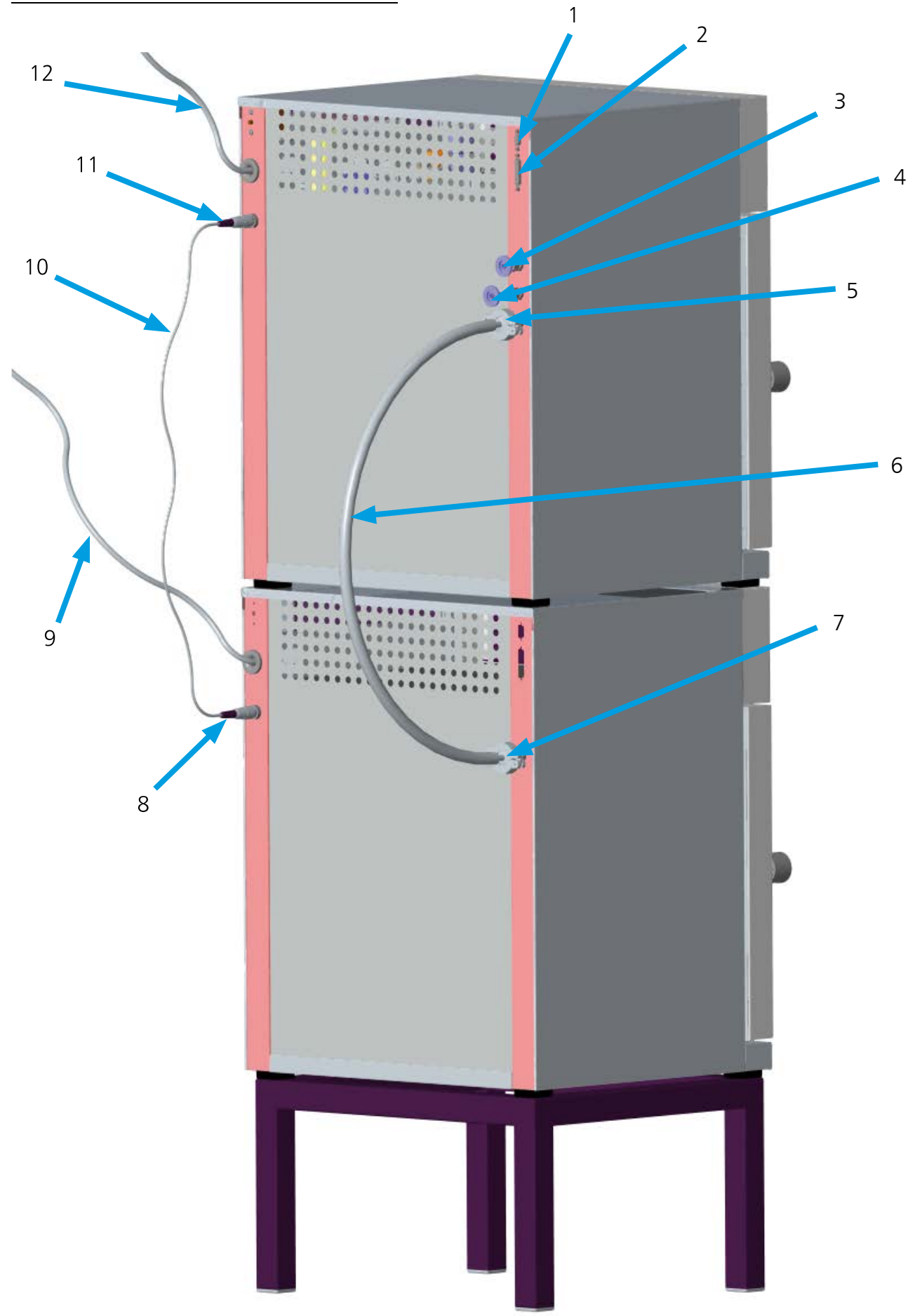

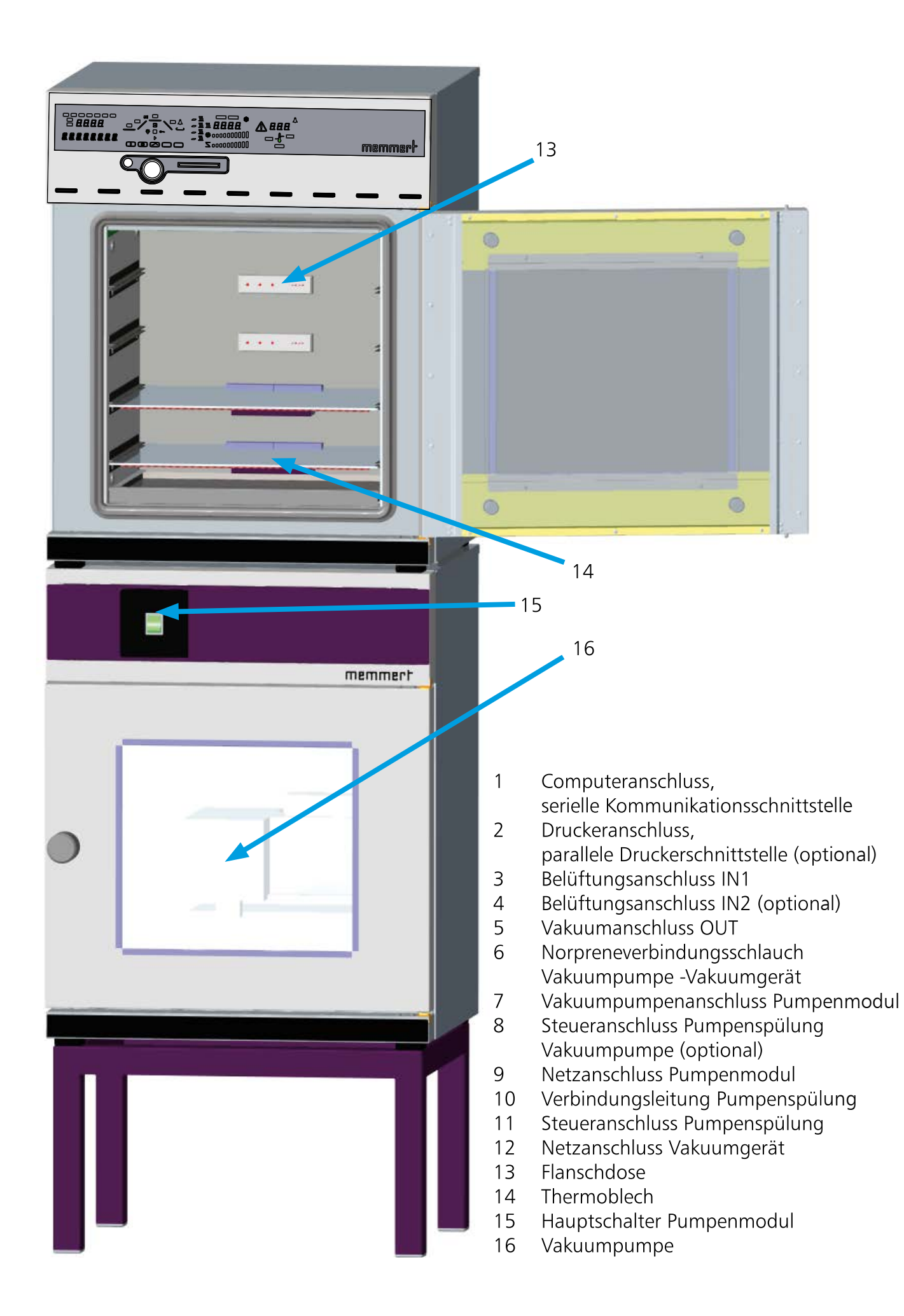

#### 6 Inbetriebnahme

- 1. Vakuumanschluss (5) mit Hilfe eines (dem Pumpenmodul beiliegenden) Norpreneverbindungs schlauches (6) mit dem Vakuumpumpenanschluss (7) des Pumpenmoduls oder einer geeigneten externen Vakuumpumpe verbinden.
- 2. Bei Verwendung eines Pumpenmoduls sind die Anschlüsse für die Pumpenspülung (8+11) mit der im Lieferumfang enthaltenen Leitung (10) zu verbinden.
- 3. Netzstecker der Anschlusskabel (9+12) einstecken.
- 4. Soll das Gerät mit Inertgas (z. B. Stickstoff) beaufschlagt werden, so darf die Gasflasche nur am Belüftungseingang IN2 (4) angeschlossen werden. Der Maximaldruck darf 1,5 bar nicht überschreiten! (Druckminderer max 1,5 bar verwenden)
- 5. Heizbleche (14) so weit wie möglich einschieben.
- 6. Türe des Vakuumgerätes schließen.
- 7. Hauptschalter (15) des optionalen Pumpenmoduls einschalten.
- 8. Hauptschalter des Vakuumgerätes einschalten.

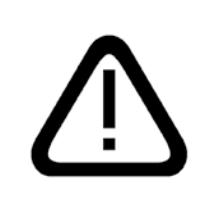

Achtung Bei erster Inbetriebnahme Gerät bis zum Erreichen des Beharrungszustandes nicht ohne Aufsicht lassen!

## 7 Schaltausgang für externes Vakuumpumpen-Spülventil und Pumpensteuerung (optional)

Der 3-pol. Schaltausgang dient der Steuerung der Vakuumpumpe des optionalen Pumpenmoduls (PM) durch den Vakuumschrank (VO).

#### 7.1 Vakuumpumpen- Spülventil

Beim Trocknen von Beschickungsgütern mit hohem Feuchtigkeitsanteil kann bei längerem Betrieb durch Kondensation in den Pumpenköpfen die Pumpleistung nachlassen. Durch kurzzeitige Spülung der Pumpenköpfe mit Frischluft werden die Membranen freigeblasen. Dadurch wird die Effizienz des Trocknungsprozesses wieder verbessert.

#### Hinweis:

In Verbindung mit den optional angebotenen Pumpenmodulen PM 200, PM 400 und PM 500 erfolgt diese zyklische Spülung automatisch bei nachlassender Pumpenleistung.

#### Entscheidender Vorteil:

Der Trocknungsprozess geht schneller und energiesparender vonstatten und die Pumpe wird geschont.

Diese Funktion kann deaktiviert werden, indem das Verbindungskabel für die Pumpenspülung an der Geräterückseite entfernt wird.

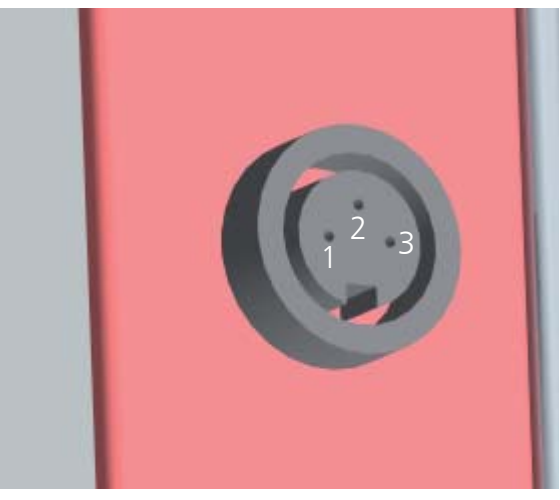

Kontaktbelegung der Buchse an der Geräterückseite:

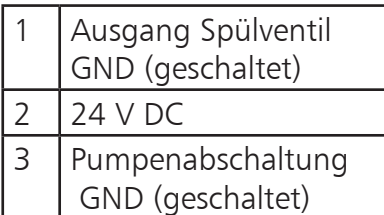

#### 7.2 Bedarfsgesteuerte Vakuumpumpenabschaltung (optional)

Nach Beendigung eines Trockenprogramms oder nach längerer Betriebszeit ohne Vakuumanforderung durch den Regler wird die im Pumpenmodul (PM) eingebaute Vakuumpumpe über die Steuerleitung abgeschaltet.

#### Hinweis:

Ein Steuersignal bewirkt eine Abschaltung der im optionalen Pumpenmodul (PM) eingebauten Vakuumpumpe. Die Betriebsleuchte im Hauptschalter des Pumpenmoduls leuchtet auch dann, wenn die Vakuumpumpe über die Steuerleitung abgeschaltet wurde.

#### Entscheidender Vorteil:

Die bedarfsgesteuerte Vakuumpumpenabschaltung spart Energie und erhöht die Lebensdauer der Vakuumpumpe durch Schonung der Pumpenmembranen.

Diese Funktion kann deaktiviert werden, indem das Verbindungskabel für die Pumpenspülung an der Geräterückseite entfernt wird, die Vakuumpumpe läuft dann ständig.

#### 8 Beschickung und Inertgas

- Beschickungsgut darf nur auf die Thermobleche gestellt werden.
- Thermobleche bis zum Anschlag einschieben.
- Kein Beschickungsgut trocknen oder wärmebehandeln, bei dem Dämpfe frei werden, die in Verbindung mit Luft ein zündbares Gemisch entwickeln.
- Möglichst guten Wärmeübergang vom Thermoblech zum Beschickungsgut herstellen. Auf gute Auflage des Beschickungsgutes achten.
- Max. Anzahl sowie Belastbarkeit der Thermobleche siehe Tabelle "Technische Daten".

## Sicherheitshinweis:

Bei Betrieb mit Inertgas (Stickstoff, Helium, Neon, Argon, Krypton) gibt das Gerät geringe Mengen des verwendeten Gases an die Umgebung ab.

In der Liste der MAK-Werte (Maximale Arbeitsplatzkonzentration) und BAT-Werte (Biologische Arbeitsplatztoleranzwerte) sind für oben genannte Inertgase keine Angaben enthalten.

Achten Sie trotzdem auf eine ausreichende Durchlüftung des Raumes.

Die entsprechenden Vorschriften der Berufsgenossenschaft "Richtlinien für Laboratorien" (ZH1/119) sowie DIN 1946 Teil 7 "Raumlufttechnik (VDI-Lüftungsregeln)" sind zu beachten.

## Vorsichtsmaßnahmen beim Umgang mit Gasflaschen:

- Im Bereich der Gasflaschen kein offenes Feuer verwenden. Inertgas ist zwar nicht brennbar, aber die Gasflasche kann bersten.
- Behälter bei weniger als 50 °C an einem gut belüfteten Ort lagern. Eindringen von Wasser sowie Rückströmung in den Behälter verhindern.
- Gasflasche nur über einen Druckminderer (max 1,5 bar) anschließen.
- Bei Nichtgebrauch Absperrventil schließen.
- Die Vorschriften und Sicherheitsangaben des Gaslieferanten sind zu beachten.

## 9 Richtlinien für die Trocknung von Flüssigkeiten in Memmert-Vakuumschränken

- Flüssigkeiten nicht in geschlossenen Gefäßen wärmebehandeln.
- Um Kondensatbildung im Arbeitsraum zu vermeiden, Flüssigkeiten mit Trockenprogramm (mit Belüftungszyklen) wärmebehandeln. Außerdem sollten Arbeitstemperatur und Belüftungszyklen auf den Feuchtigkeitsgehalt des Beschickungsguts abgestimmt werden.
- Keine Flüssigkeiten wärmebehandeln, bei denen Dämpfe frei werden, die in Verbindung mit Luft ein zündbares Gemisch bilden.
- Beim Verdunsten von Flüssigkeiten mit großer Oberfläche kann durch Verdunstungskälte die eingestellte Solltemperatur unter Umständen erst nach längerer Zeit als gewöhnlich erreicht werden.

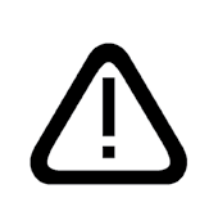

Die in dieser Anleitung beschriebenen Schränke dürfen nicht zum Trocknen oder zur Wärmebehandlung von Beschickungsgut verwendet werden, bei dem Dämpfe frei werden, die in Verbindung mit Luft ein zündbares Gemisch bilden können! Die hier beschriebenen Schränke dürfen grundsätzlich nicht in Räumen mit explosionfähiger Atmosphäre betrieben werden!

# 10 Bedienelemente und Anzeigen

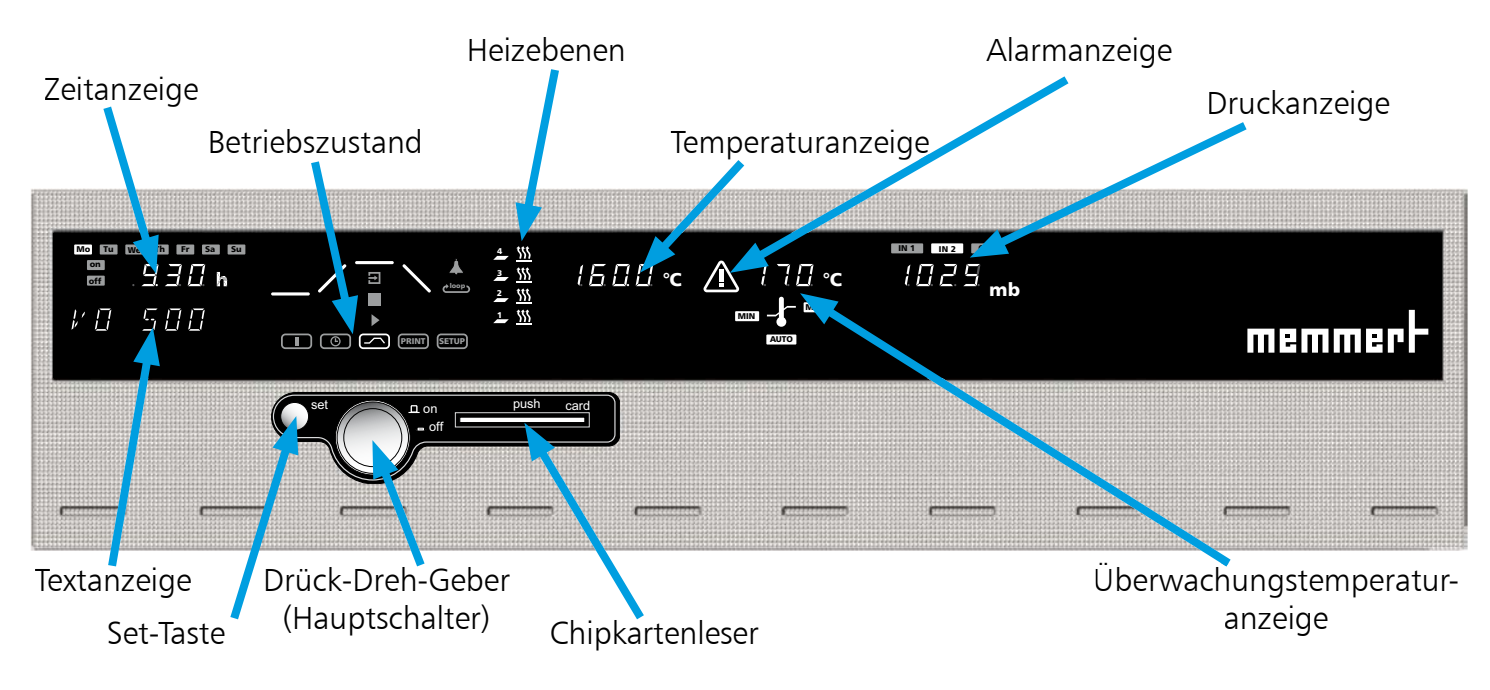

## 11 Bedienung der Tür

Das Öffnen der Tür erfolgt durch Ziehen am Türgriff. Schließen der Türen durch Hineindrücken des Türgriffes.

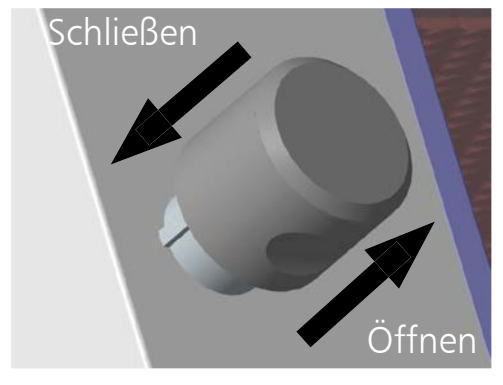

## 12 Gerät einschalten

Durch Drücken des Drück-Dreh-Gebers wird das Gerät eingeschaltet.

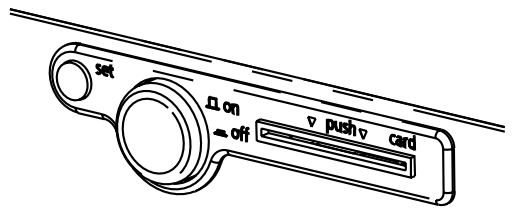

Gerät ist ausgeschaltet. Der Drück-Dreh-Geber ist versenkt und vor Beschädigung geschützt.

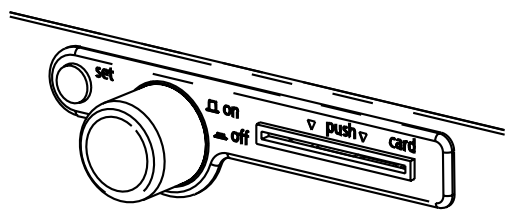

Gerät ist eingeschaltet und kann über den Drück-Dreh-Geber und die Set-Taste bedient werden.

#### 13 Temperatur einstellen

Die Set-Taste gedrückt halten und mit dem Drück-Dreh-Geber den gewünschten Temperatursollwert einstellen.

Das Gerät zeigt nach Loslassen der Set-Taste noch kurzzeitig blinkend den Temperatursollwert an. Danach erscheint auf der Anzeige die momentane Isttemperatur und der Regler beginnt auf die eingestellte Solltemperatur zu regeln.

## 14 Schnellbelüftungsfunktion

Die Funktion Schnellbelüftung dient zum Entladen und Beschicken des Vakuumschranks, ohne dass der eingestellte Vakuum-Sollwert verändert werden muss:

- 1. Drehknopf entgegen den Uhrzeigersinn drehen und den Menüpunkt OPENDOOR auswählen.
- 2. Zum schnellen Belüften des Vakuumschranks Set-Taste drücken.
- 3. Der Vakuumschrank belüftet automatisch auf Raumatmosphäre, so dass die Türe geöffnet werden kann.
- 4. Zum Evakuieren des Vakuumschranks auf den zuletzt eingestellten Vakuum-Sollwert nochmals die Set-Taste drücken.

## 15 Statusanzeige für Heizebenen

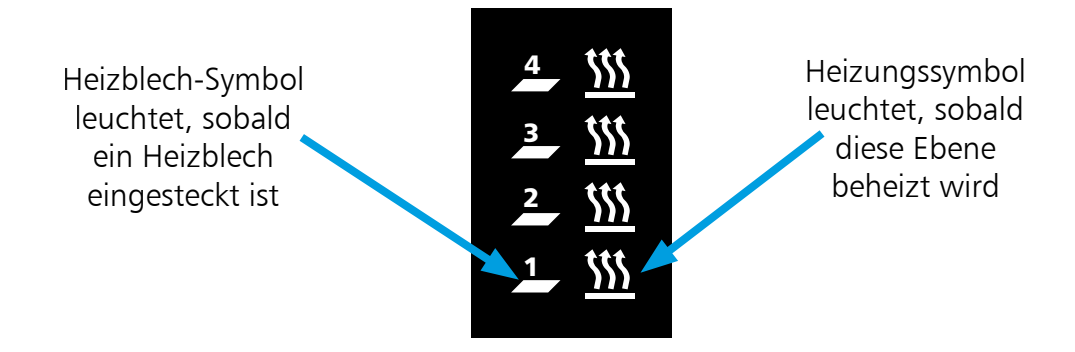

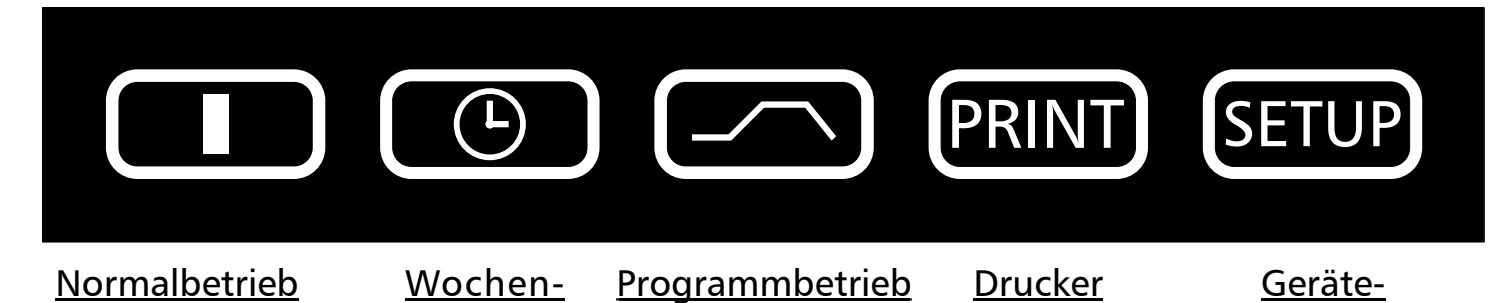

Grundeinstellungen

Nach längerem Drücken der Set-Taste (ca. 3 sec) blinkt die aktuelle Betriebsart. Mit dem Drück-Dreh-Geber kann bei gedrückter Set-Taste eine neue Betriebsart gewählt werden. Nach Loslassen der Set-Taste befindet sich der Regler in der neuen Betriebsart.

#### 17 Parametereinstellung

Nachdem eine Betriebsart gewählt wurde, werden alle relevanten Reglereinstellungen gleichzeitig im Display angezeigt.

Durch Drehen des Drück-Dreh-Geber kann ein Parameter (Menüpunkt) angewählt werden, dabei verdunkeln sich alle anderen Parameter.

Der gewählte Parameter blinkt hell und kann nun bei gedrückter Set-Taste mit dem Drück-Dreh-Geber verstellt werden.

Nach Loslassen der Set-Taste wird der neu eingestellte Wert gespeichert.

schaltuhr

Nach 30 Sekunden ohne Betätigung von Drück-Dreh-Geber oder Set-Taste kehrt der Regler automatisch in das Hauptmenü zurück.

## 18 Normalbetrieb<sup>(1)</sup>

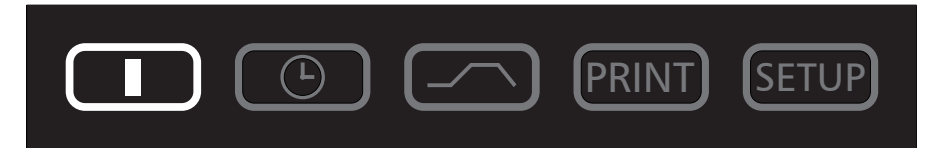

In dieser Betriebsart läuft das Gerät im Dauerbetrieb. Es können die gewünschten Sollwerte für den Betrieb des Schrankes gewählt werden. Die Einstellungen wirken sich unmittelbar auf die Funktionen des Gerätes aus.

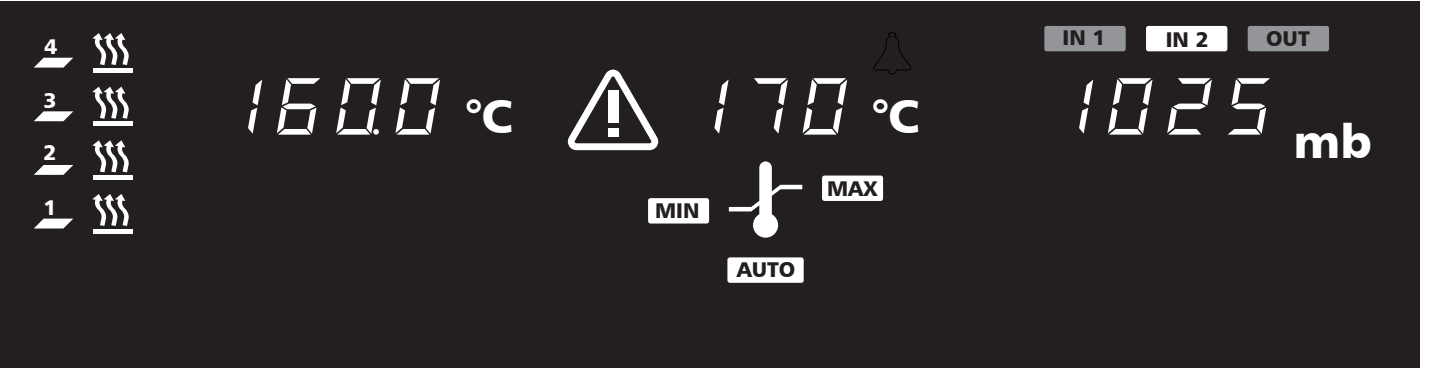

Durch Drehen des Drück-Dreh-Gebers können folgende Parameter gewählt und wie in Kapitel "Parametereinstellung" beschrieben verändert werden:

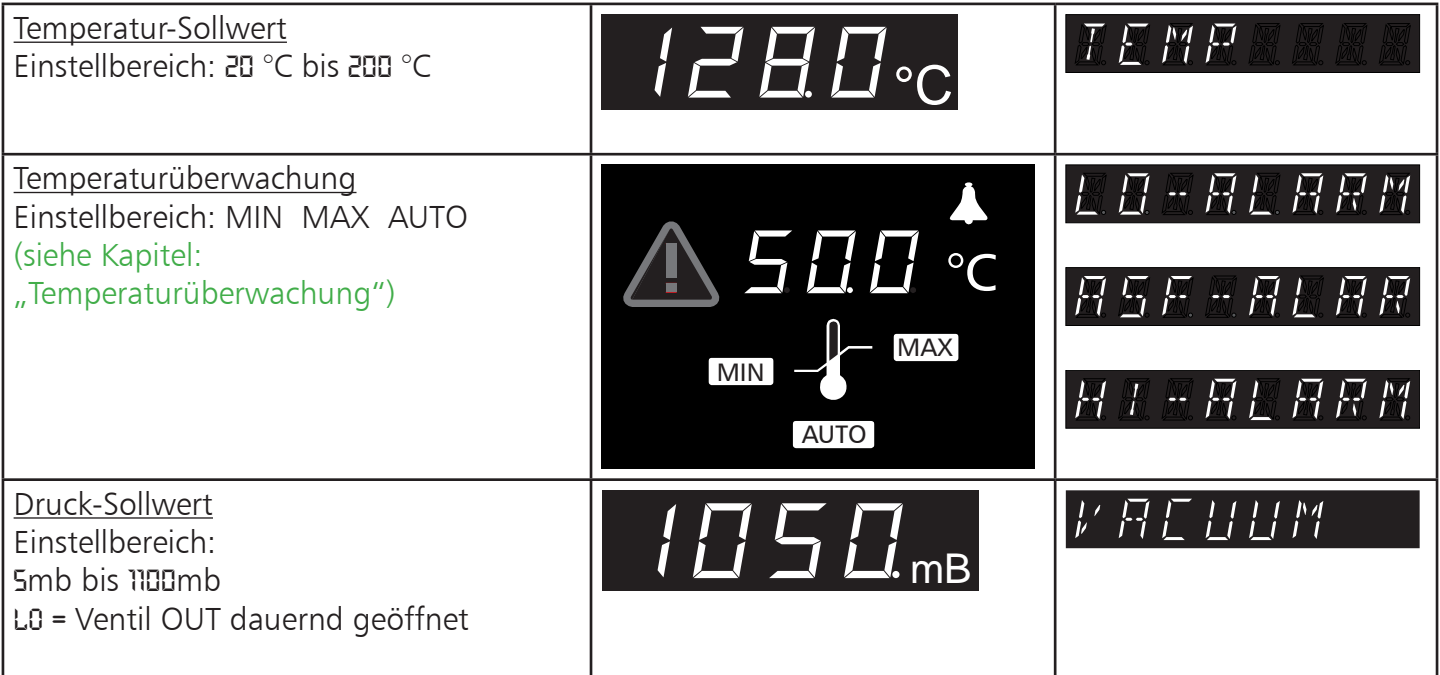

#### Einstellbeispiel Normalbetrieb

Das Gerät (VO 500) soll auf 180 °C heizen und auf 50 mb evakuiert werden. Die Überwachungsfunktion soll bei 200 °C ansprechen.

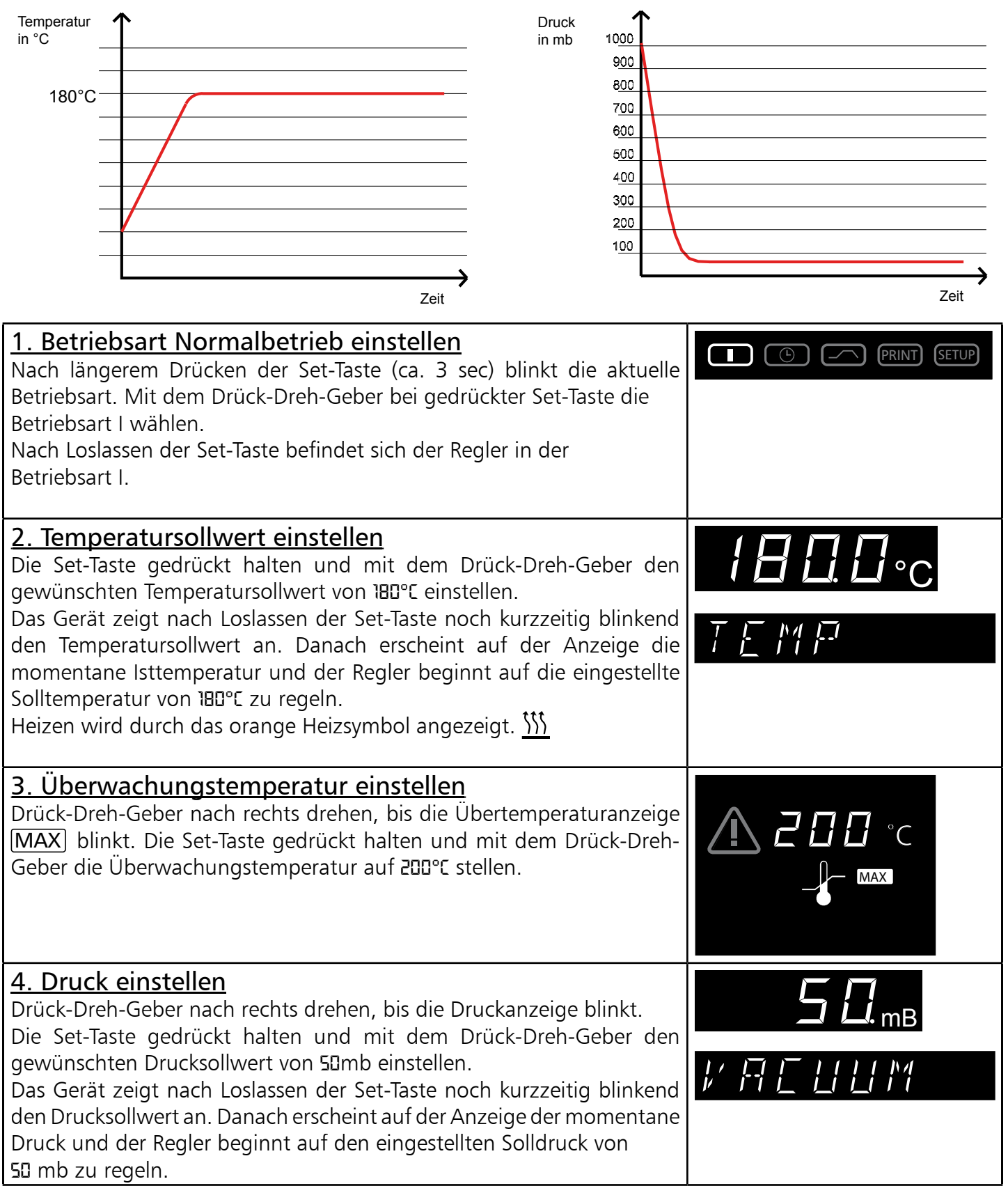

# 19 Wochenschaltuhr<sup>CO</sup>

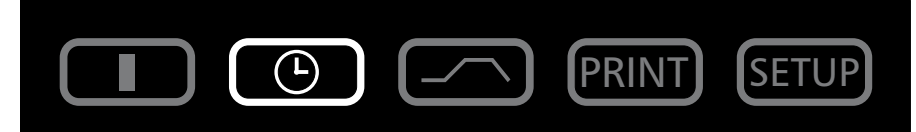

In dieser Betriebsart ist die Wochenschaltuhr aktiv und das Gerät schaltet zu den programmierten Zeiten automatisch ein und aus.

Während der AUS-Phase der Wochenschaltuhr befindet sich das Gerät im Standby-Betrieb. Dabei ist die Heizung ausgeschaltet und das Reglerdisplay zeigt abgedimmt die Uhrzeit.

Der Ablauf der Wochenschaltuhr wiederholt sich jede Woche.

Insgesamt können maximal 9 Zeitblöcke, bestehend aus Ein- und Ausschaltzeit, programmiert werden.

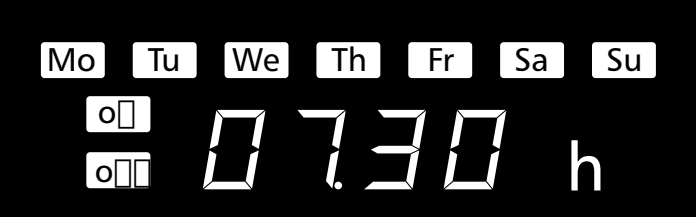

Durch Drehen des Drück-Dreh-Gebers können folgende Parameter gewählt und wie in Kapitel "Parametereinstellung" beschrieben verändert werden:

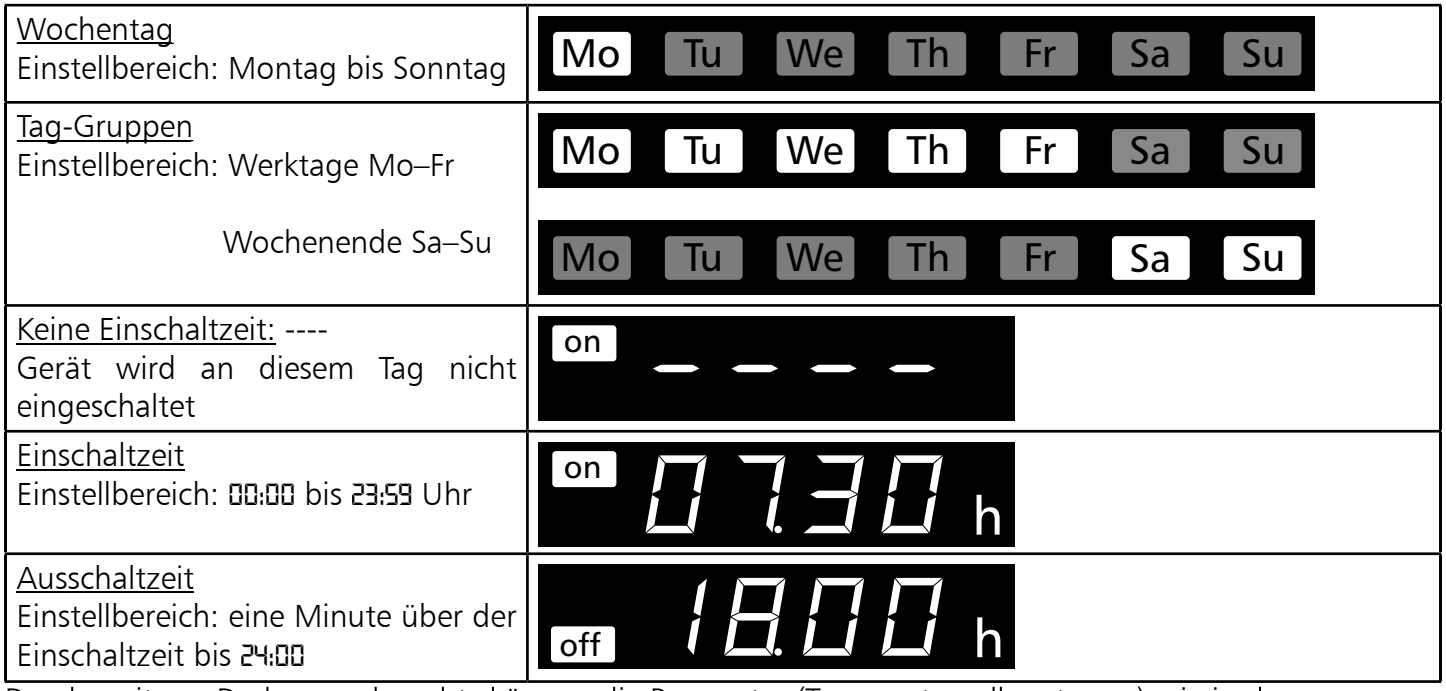

Durch weiteres Drehen nach rechts können die Parameter (Temperatursollwert usw.) wie in der Betriebsart I gewählt werden.

Werden keine Einstellungen (Temperatursollwert usw.) für die EIN-Phase vorgenommen, übernimmt der Regler die Werte aus der Betriebsart I.

Aus Sicherheitsgründen sollte immer kontrolliert werden, dass nur in den gewünschten Zeitblöcken und Tagen eine Einschaltzeit programmiert ist.

## Direkte Einstellung des Temperatur-Sollwertes:

Wenn sich der Regler im Standby-Betrieb befindet oder die Wochenschaltuhr in der EIN-Phase, kann durch kurzes Drücken der Set-Taste der Temperatur-Sollwert direkt angewählt werden. Durch Drehen nach rechts gelangt man weiter zur Temperaturüberwachung. Durch Drehen nach links gelangt man wieder zu der Einstellung der einzelnen Zeitblöcke.

## Einstellbeispiel Wochenschaltuhr

Das Gerät (VO500) soll von Mo–Fr (Gruppe Werktage) um 7:30 Uhr einschalten und um 18:00 Uhr ausschalten. Zusätzlich am Samstag von 10:00–14:00 Uhr arbeiten.

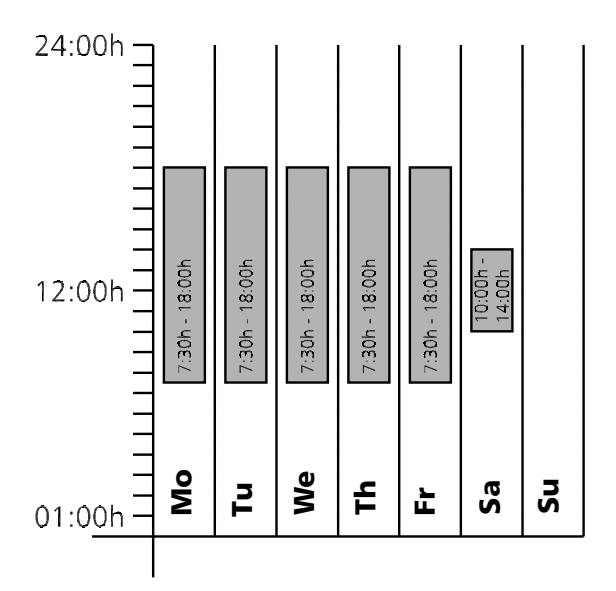

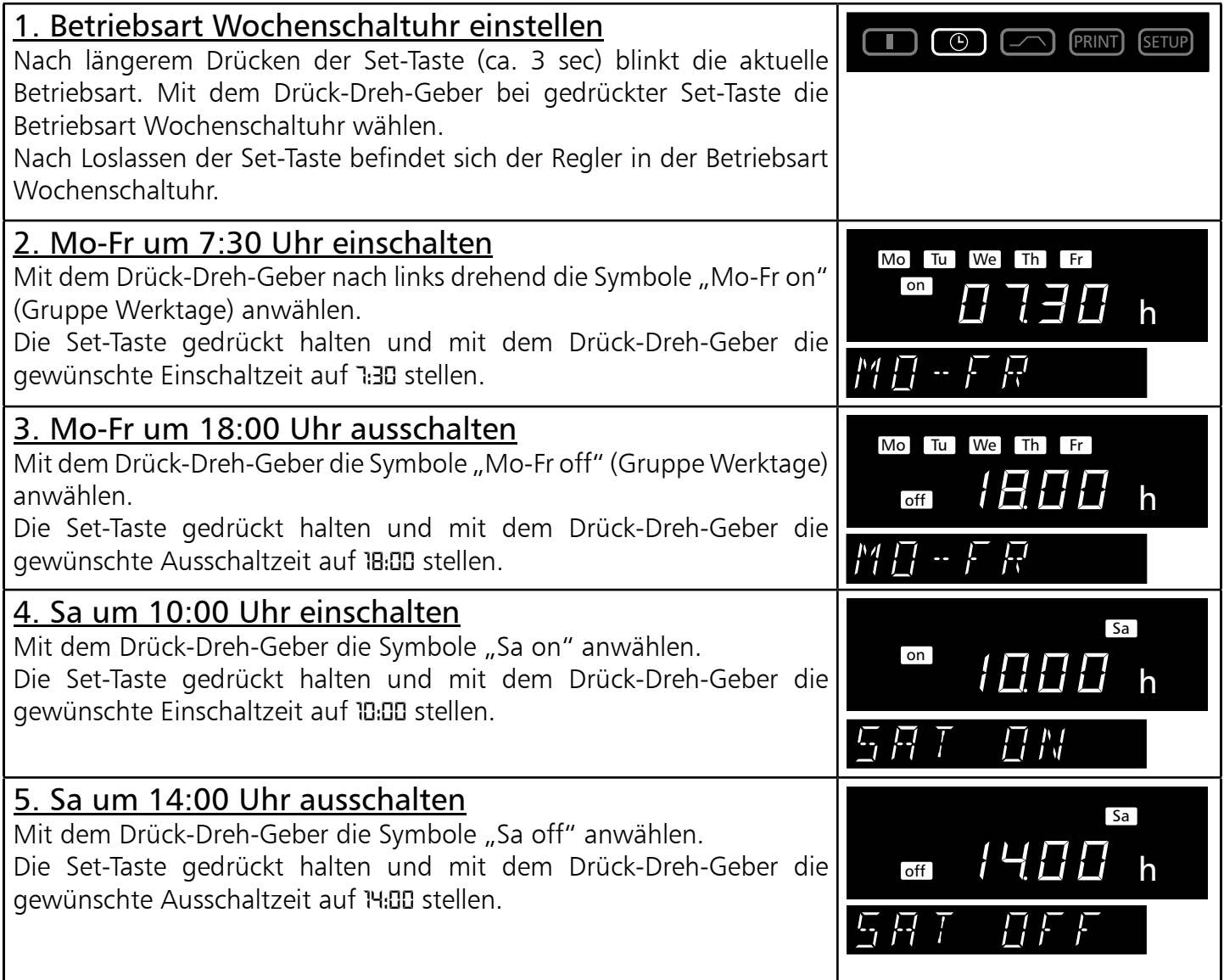

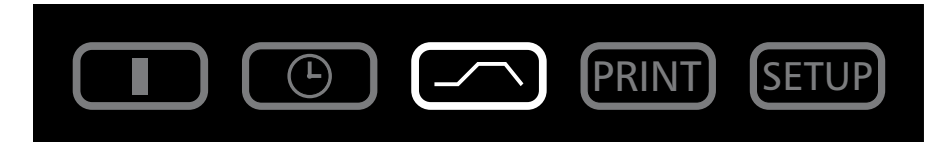

In dieser Betriebsart können bis zu 40 frei programmierbare Temperatur-Druck-Zeit-Rampen eingestellt werden.

Durch Drehen des Drück-Dreh-Gebers mit gedrückter Set-Taste können folgende Parameter der Reihe nach gewählt werden. Nach Loslassen der Set-Taste kann

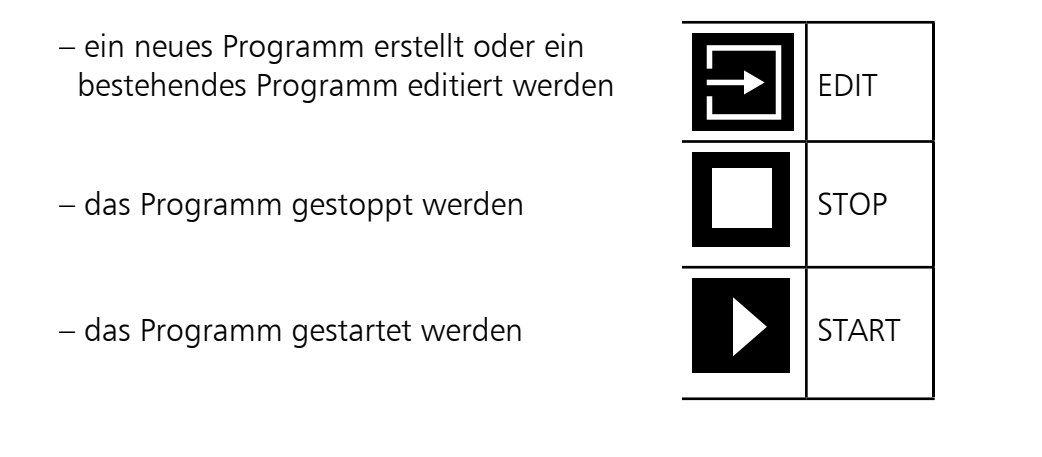

Nachdem EDIT **and aktiviert wurde, können folgende Parameter gewählt und wie im Kapitel** "Parametereinstellung" beschrieben verändert werden:

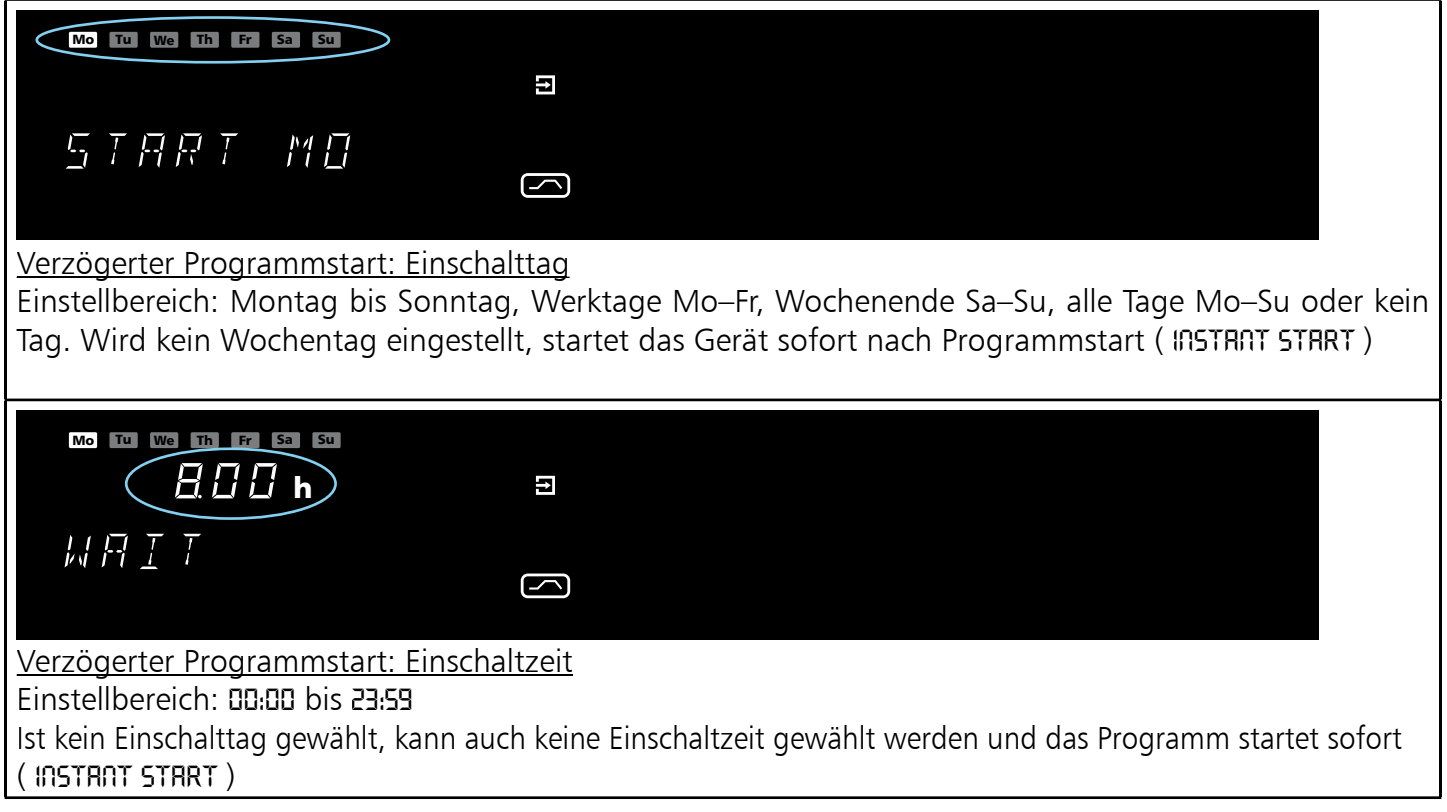

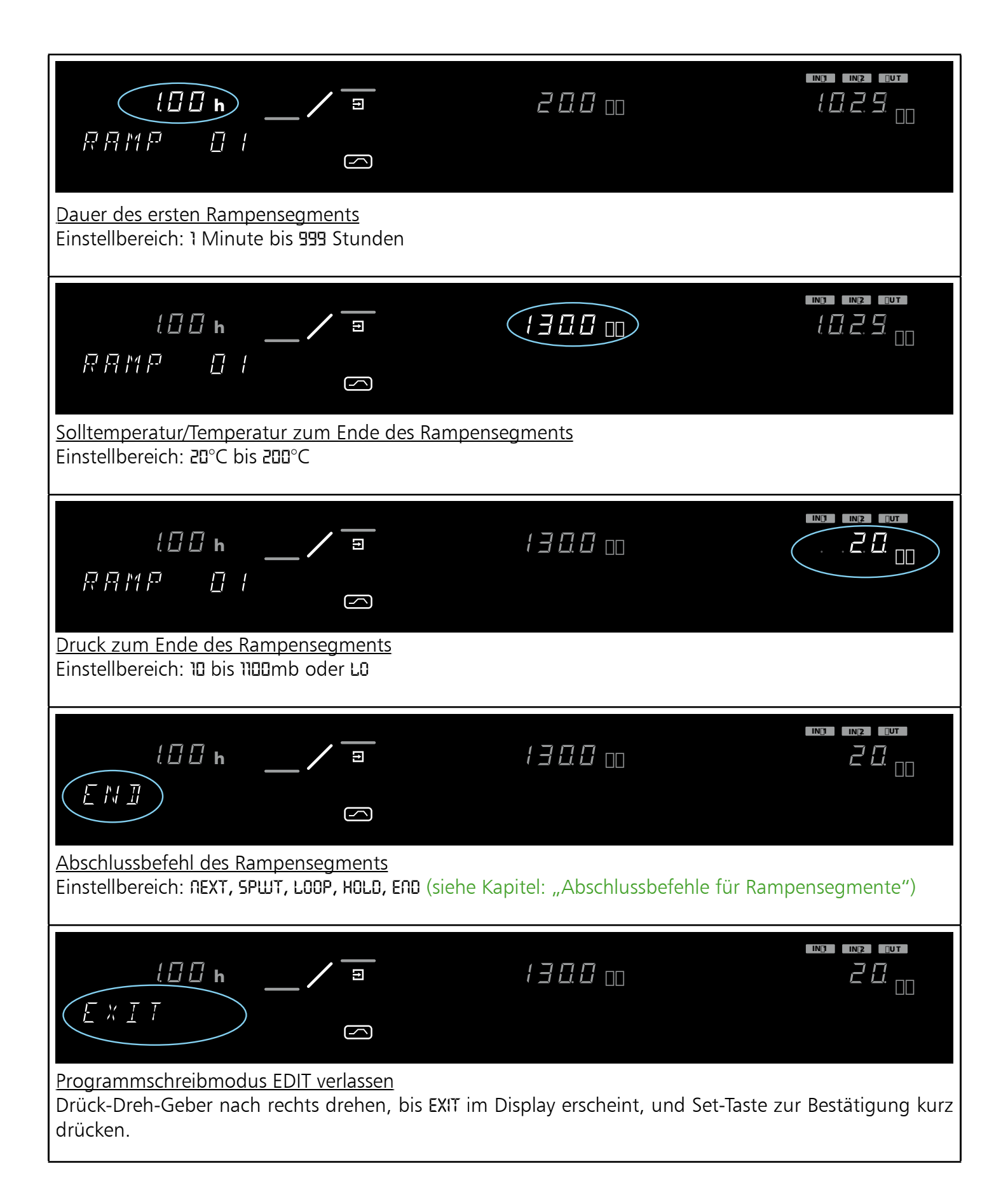

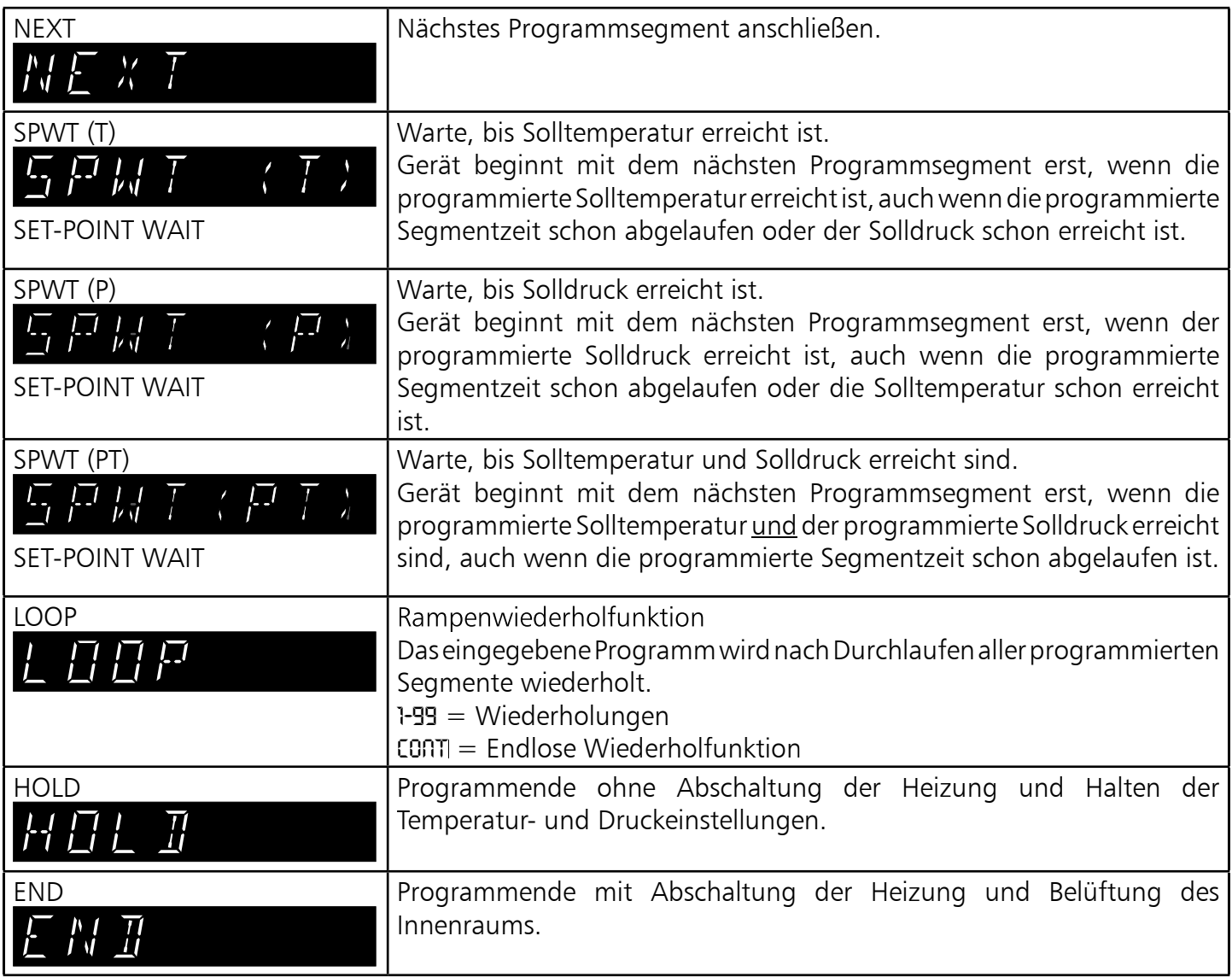

Die Programmsegmente werden durch einen Segmentabschlussbefehl verbunden. Diese Befehle steuern somit den Programmablauf.

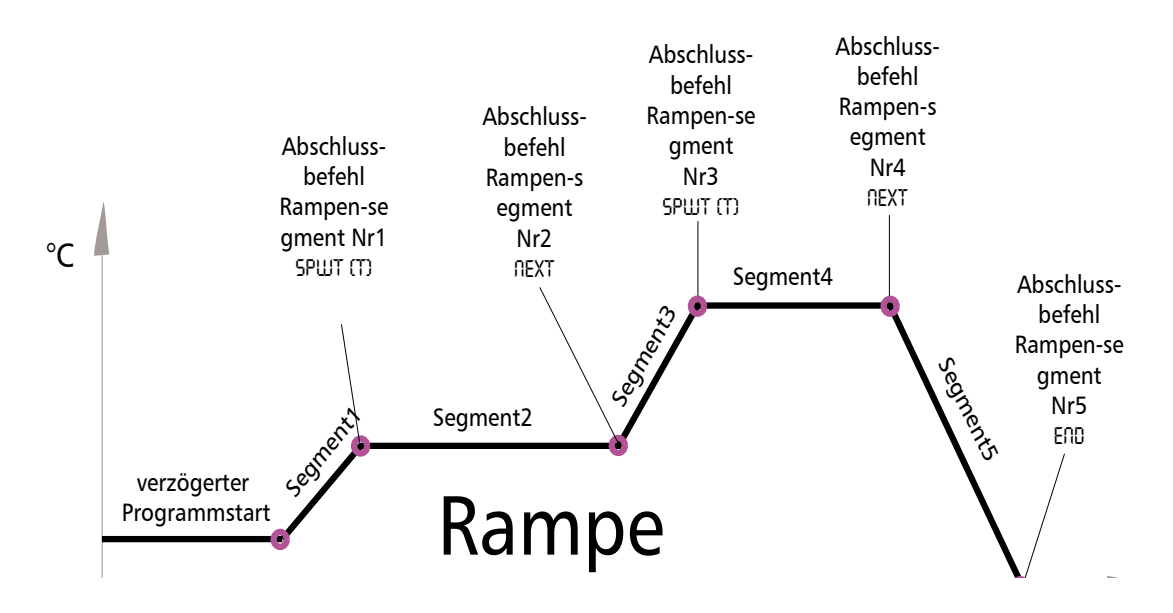

#### Einstellbeispiel Programmbetrieb

Das Gerät (VO 500) soll am Montag um 8:00 Uhr auf 180 °C heizen und erst nach Erreichen der Temperatur auf 50 mb evakuiert werden. Nach zweistündigem Halten von Druck und Temperatur soll innerhalb von weiteren zwei Stunden der Druck auf 1050 mb steigen und das Gerät auf 30 °C abkühlen.

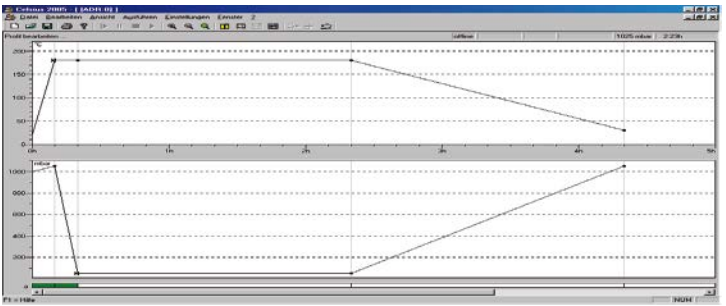

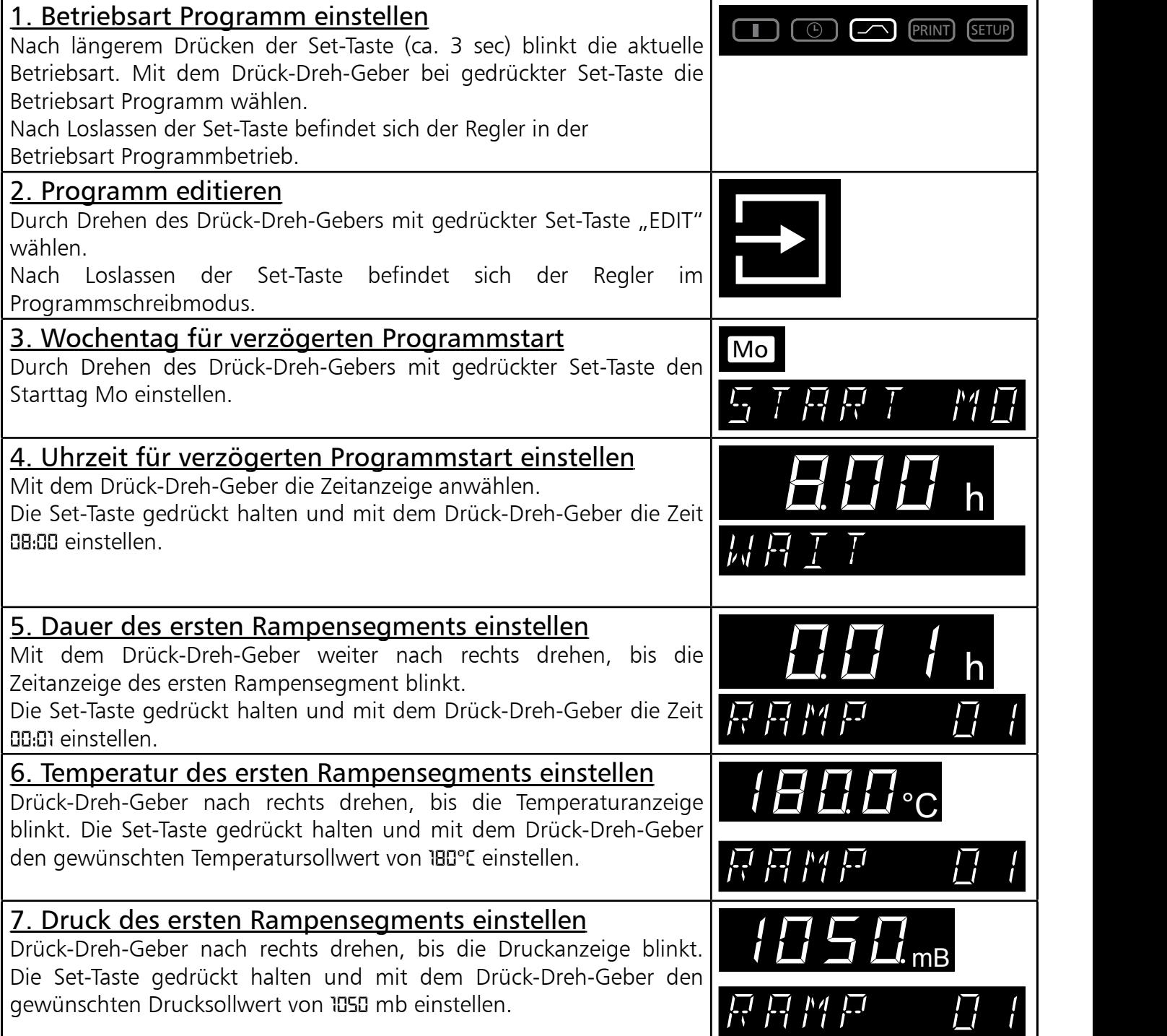

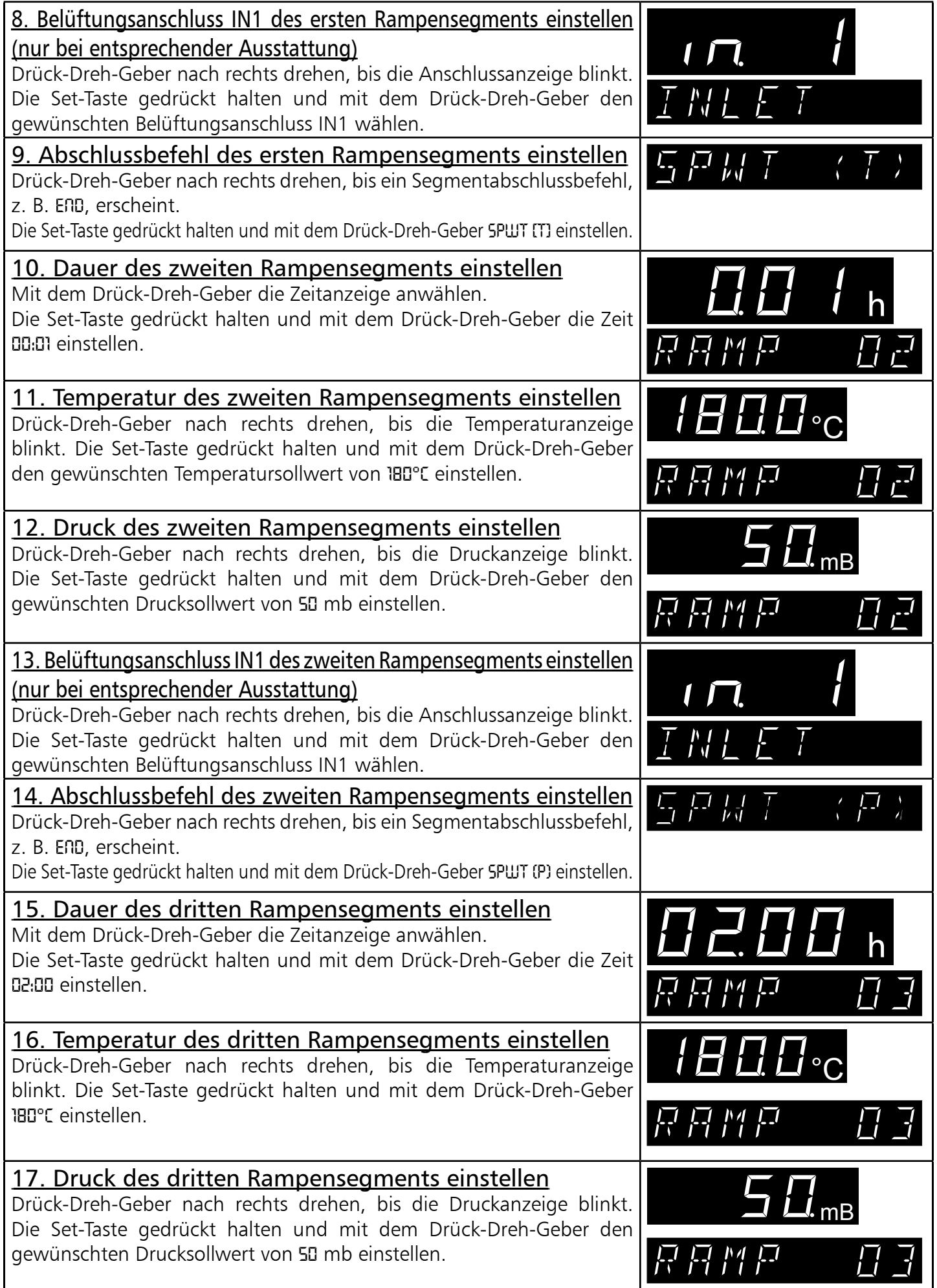

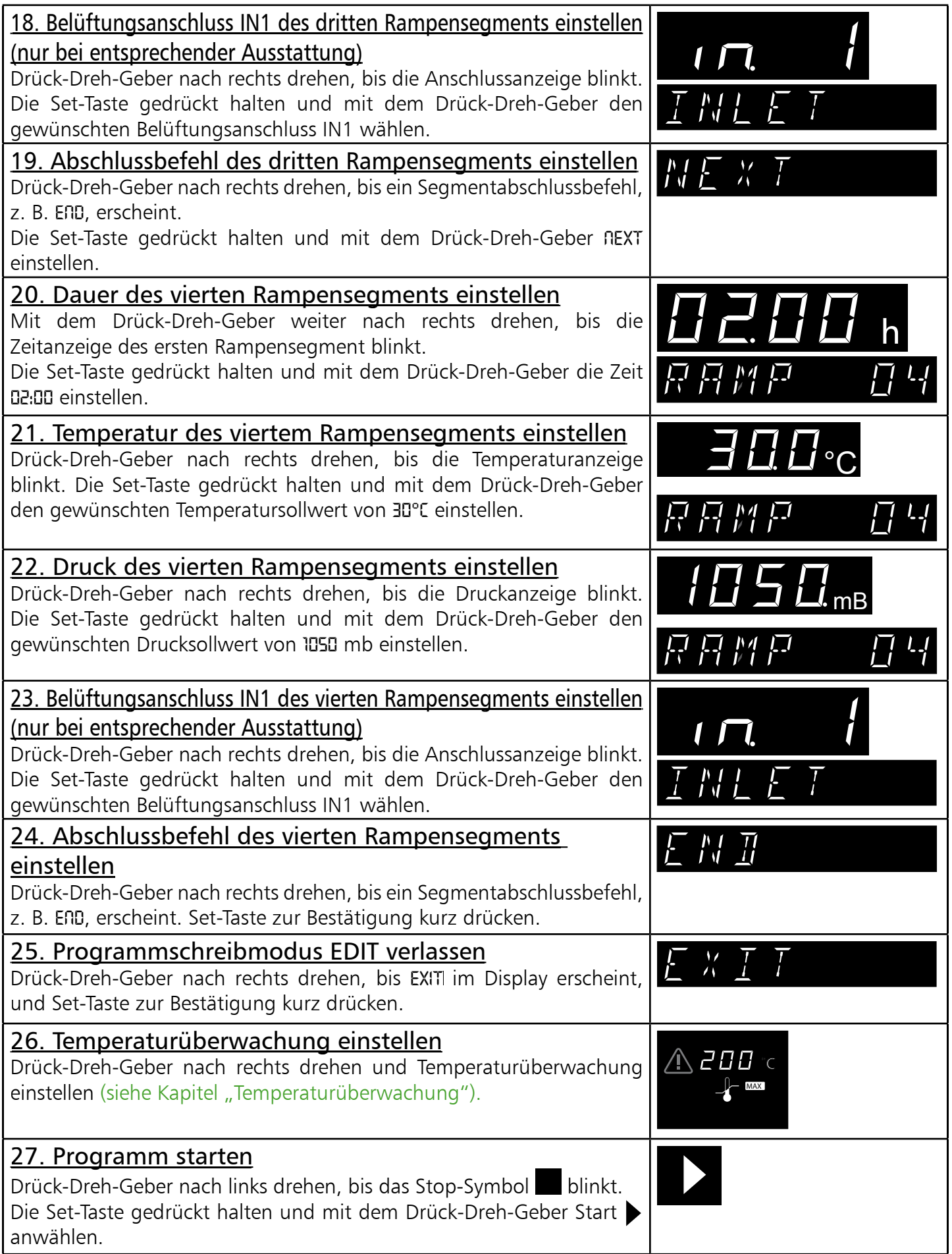

# 21 Drucker PRINT (optional)

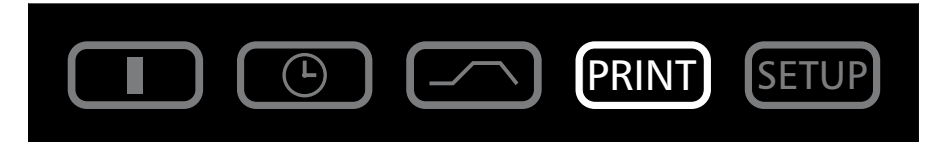

VO-Geräte können mit einer parallelen Druckerschnittstelle ausgerüstet sein, wie sie auch bei PCs zum Einsatz kommt.

An die parallele Druckerschnittstelle an der Geräterückwand können handelsübliche, PCL3-kompatible Tintenstrahl- und Laserdrucker angeschlossen werden, die über eine parallele Druckerschnittstelle verfügen (z. B. HP DeskJet 5550 oder HP DeskJet 9xx).

Es ist darauf zu achten, dass ein abgeschirmtes Schnittstellenkabel verwendet wird. Die Abschirmung muss mit dem Steckergehäuse verbunden sein.

Der Regler verfügt über einen internen Protokollspeicher (siehe Kapitel: "Protokollspeicher"). Die Protokolldaten können in dieser Betriebsart über den angeschlossenen Drucker ausgedruckt werden.

Bei Anschluss eines Farbdruckers werden die verschiedenen Graphen farbig ausgedruckt.

Bei einem Ausdruck wird der GLP-Datenkopf automatisch mitgedruckt und enthält folgende Angaben:

- Datum des Ausdrucks
- Zeitraum des Protokolls
- Fortlaufende Seitennummer
- Seriennummer und Gerätebezeichnung

Durch Drehen des Drück-Dreh-Gebers können folgende Parameter der Reihe nach gewählt und wie im Kapitel Parametereinstellung beschrieben verändert werden:

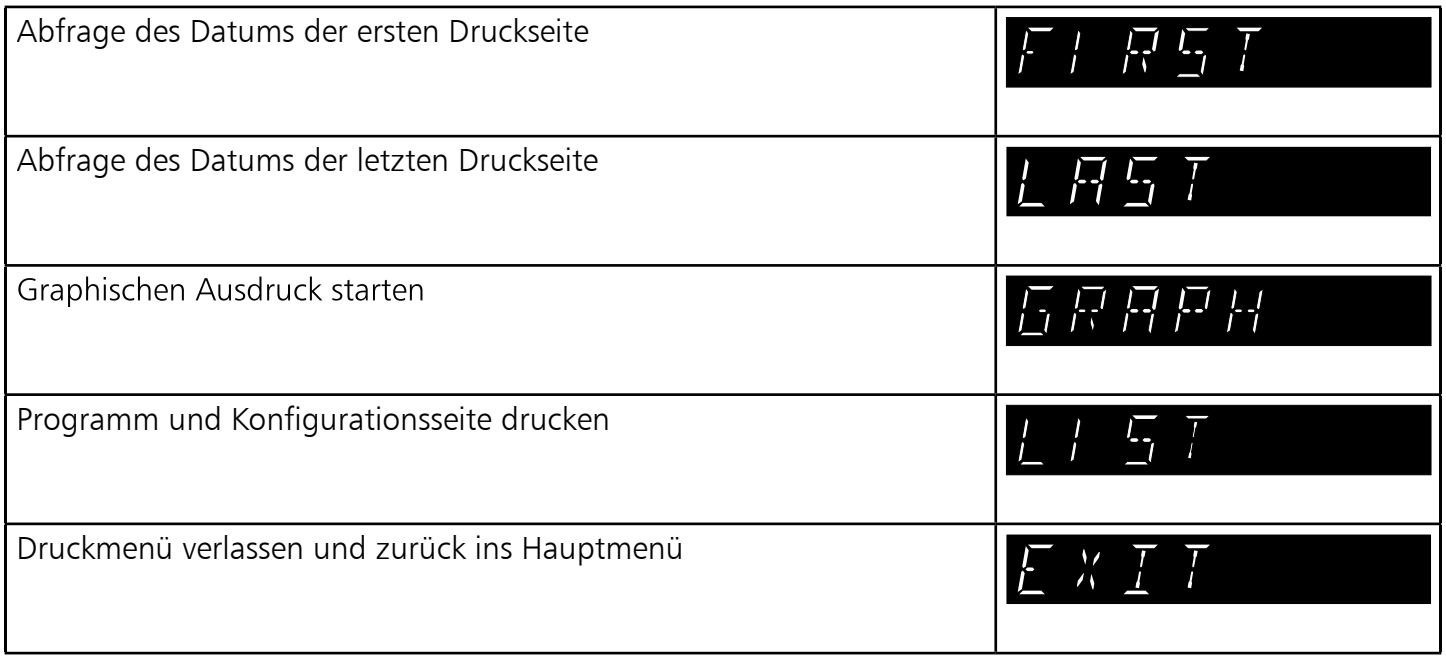

PRINT SETUP

In dieser Betriebsart können die Grundeinstellungen des Gerätes vorgenommen werden. Hier werden Uhrzeit, Datum, Tag, Jahr sowie die Einstellungen der Hupe, der Adressenzuweisung, der Überwachungseinheiten, der Heizleistung und der Kalibrierung eingestellt.

Durch Drehen des Drück-Dreh-Gebers können folgende Parameter gewählt und wie im Kapitel "Parametereinstellung" beschrieben verändert werden:

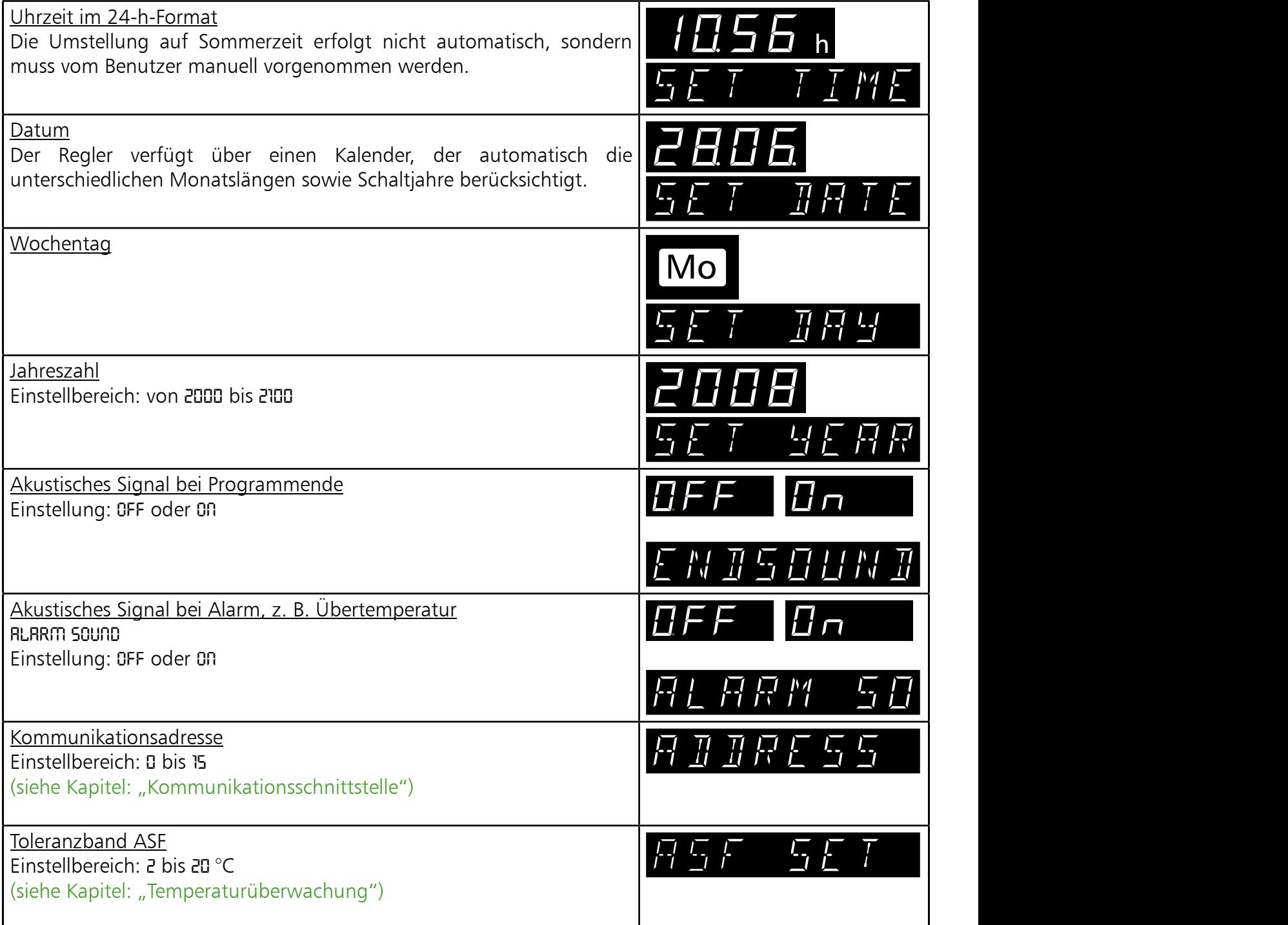

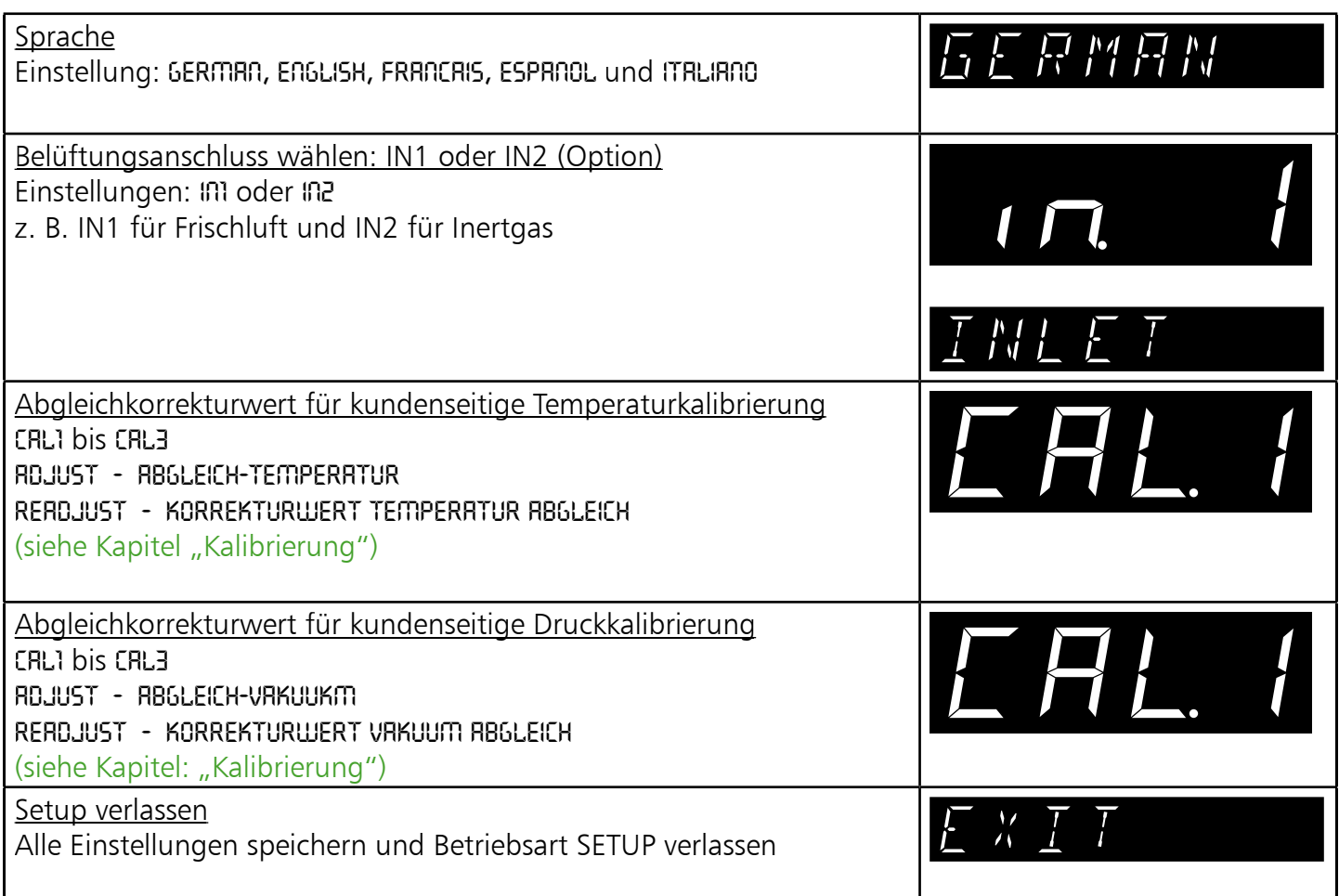

## 22.1 Echtzeituhr

Die Echtzeituhr, die im SETUP eingestellt wird, enthält Datum und Uhrzeit.

Die Echtzeituhr dient zur Protokollierung gemäß GLP.

Datum und Uhrzeit werden auf dem Protokollausdruck angegeben.

Bei Grafikdruck wird die Zeitachse mit der Echtzeit beschriftet.

Die Uhr läuft batteriegepuffert unabhängig vom Netzanschluss.

Die eingebaute Lithiumbatterie vom Typ CR 2032 hat eine Lebensdauer von ca. 10 Jahren.

## 23 Temperaturüberwachung und Schutzeinrichtungen

Die Überwachungstemperatur wird über die PT100-Temperatursensoren in den Heizblechen gemessen. Die Überwachungseinheit dient zum Schutz des Beschickungsgutes und als Geräte- und Umgebungsschutz.

Das Gerät besitzt eine doppelte Übertemperatursicherung (mechanisch/elektronisch) gemäß DIN 12 880.

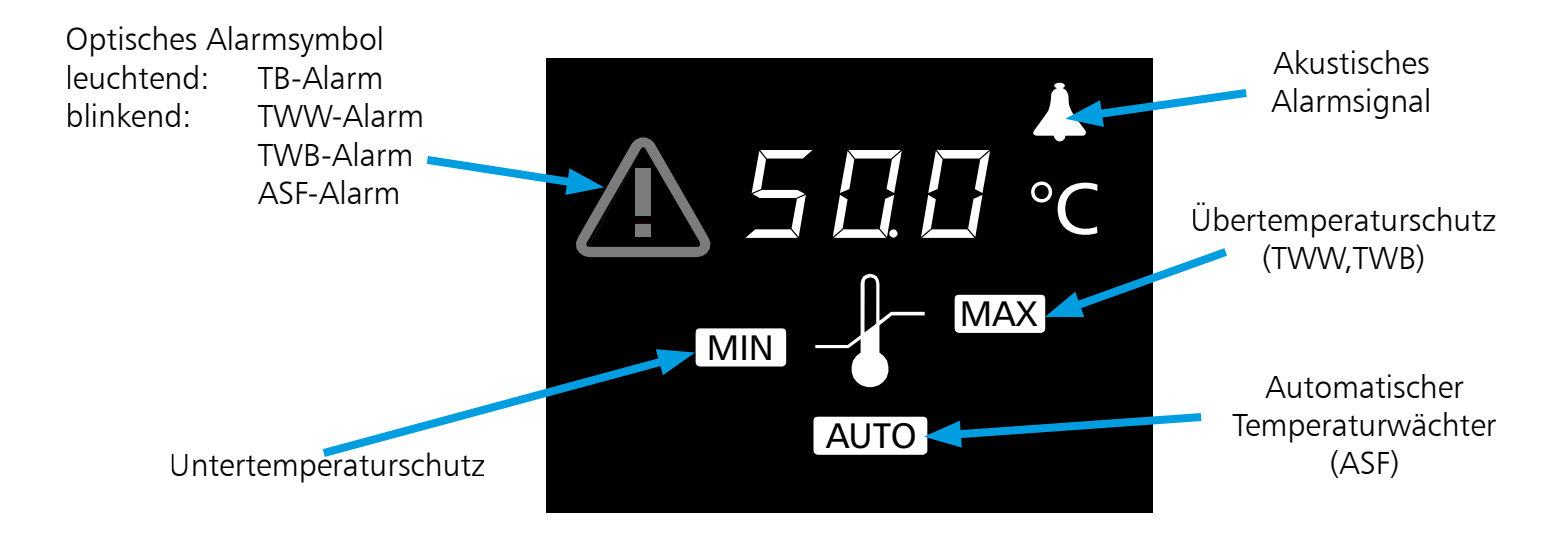

#### 23.1 Mechanische Temperaturüberwachung: Temperaturbegrenzer (TB)

Alle Geräte der VO-Baureihe sind mit einem mechanischen Temperaturbegrenzer (TB) Schutzklasse 1 nach DIN 12880 ausgestattet.

Fällt während des Betriebs die elektronische Überwachungseinheit aus wird und die werkseitig fest eingestellte Maximaltemperatur um ca. 20 °C überschritten, schaltet der Temperaturbegrenzer als letzte Schutzmaßnahme die Heizung bleibend ab. Zur Warnung leuchtet das Alarmsymbol

Fehlerbeseitigung nach Auslösen des TB:

- 1. Gerät ausschalten und abkühlen lassen.
- 2. Fehler beheben (z. B. Temperaturfühler austauschen) und ggf. Kundendienst verständigen.
- 3. Das Gerät ist erst nach Fehlerbehebung und Abkühlung wieder betriebsbereit.

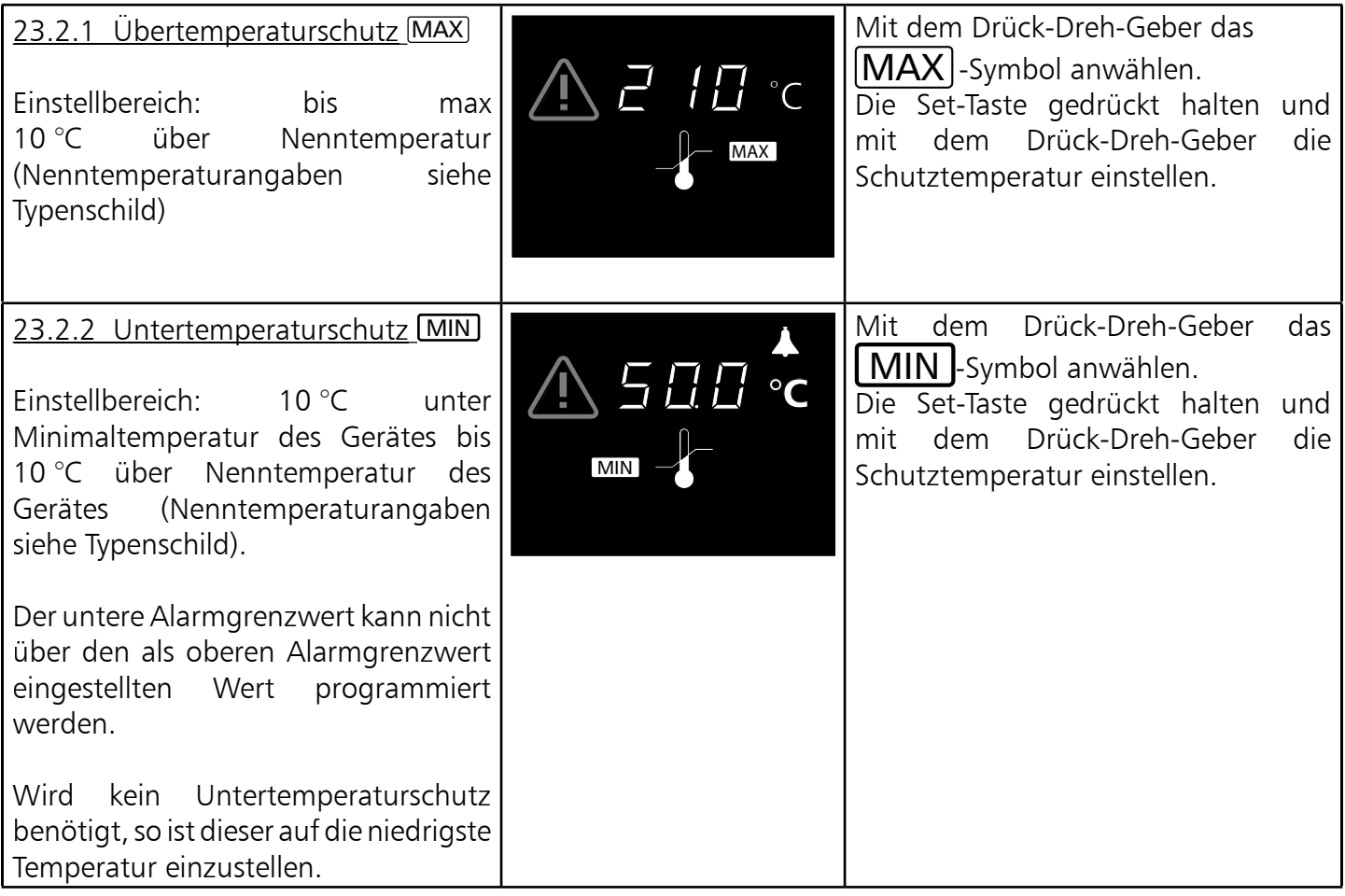

# Hinweis:

Die Temperaturüberwachung kann unabhängig von den Betriebsarten eingestellt werden.

Im Rampenbetrieb muss die Überwachungstemperatur immer ausreichend hoch über der maximalen Arbeitstemperatur eingestellt sein.

Die manuell eingestellte Überwachungstemperatur [MAX] und [MIN] der elektronischen Übertemperatursicherung wird bei VO-Geräten von einem Temperaturwählwächter (TWW) Schutzklasse 3.1 nach DIN 12880 überwacht.

23.2.3 Temperaturwählwächter (TWW) Schutzklasse 3.1 nach DIN 12880

Wird die manuell eingestellte Überwachungstemperatur MAX überschritten, übernimmt der TWW die Temperaturregelung und beginnt auf die Überwachungstemperatur zu regeln. Zur Warnung blinkt das Alarmsymbol **A** 

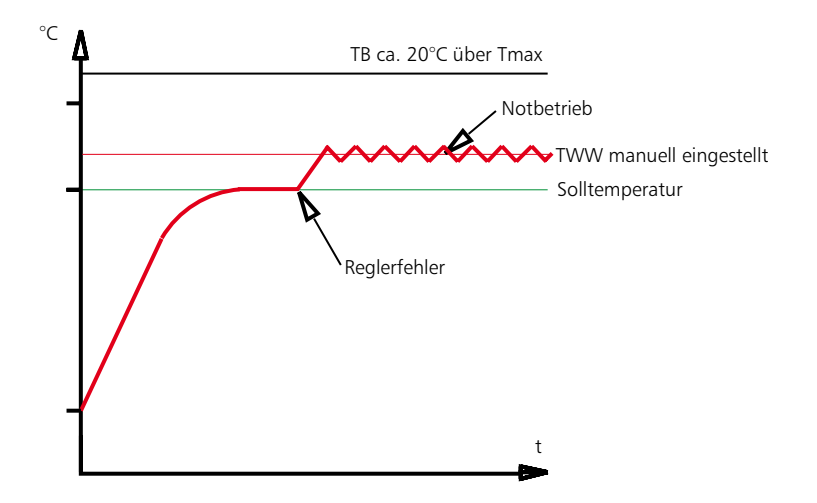

#### 23.2.4 Automatischer Temperaturwächter (ASF) AUTO

Eine automatisch dem eingestellten Temperatursollwert folgende Überwachungseinrichtung.

Der Toleranzbereich für den ASF wird im SETUP eingestellt (siehe Kapitel: "Gerätegrundeinstellungen SETUP" den Menüpunkt ASF).

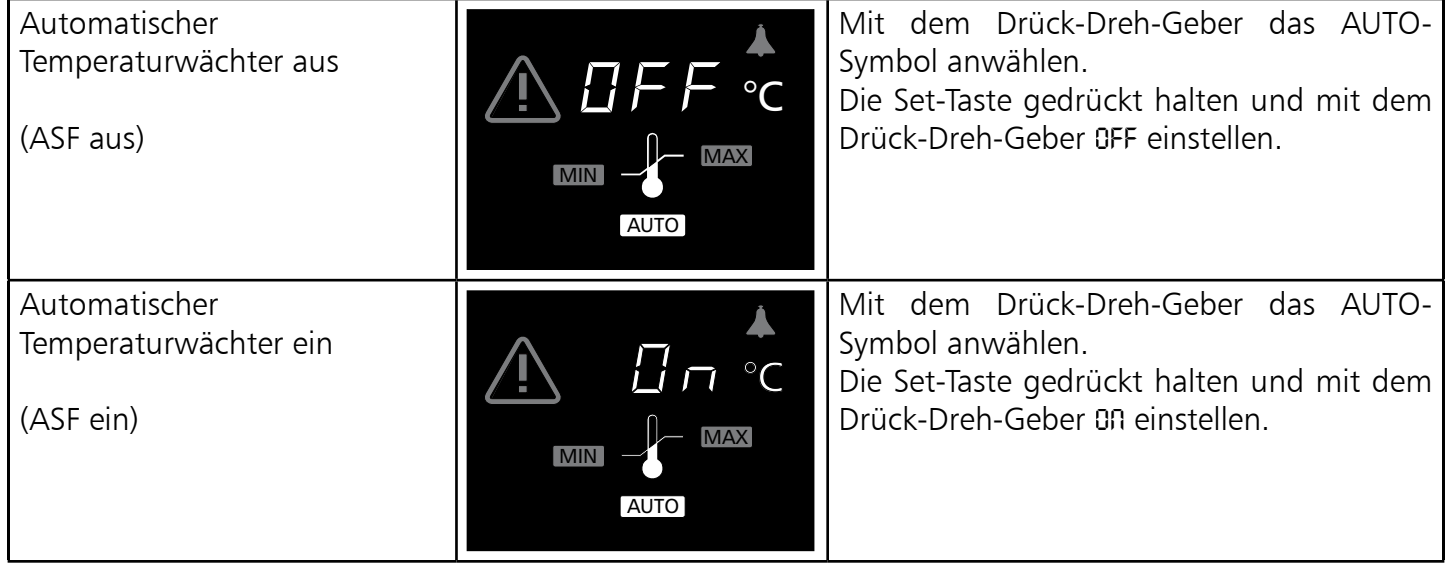

## $Toleranzband erreicht = ASF aktiv$

Der ASF aktiviert sich automatisch, wenn der Temperatur-Istwert 50 % des eingestellten Toleranzbandes des Sollwertes (im Beispiel 150 °C -5°C ) erstmals erreicht.

Die Aktivierung des ATW wird durch das hell leuchtende **AUTO**-Symbol angezeigt.

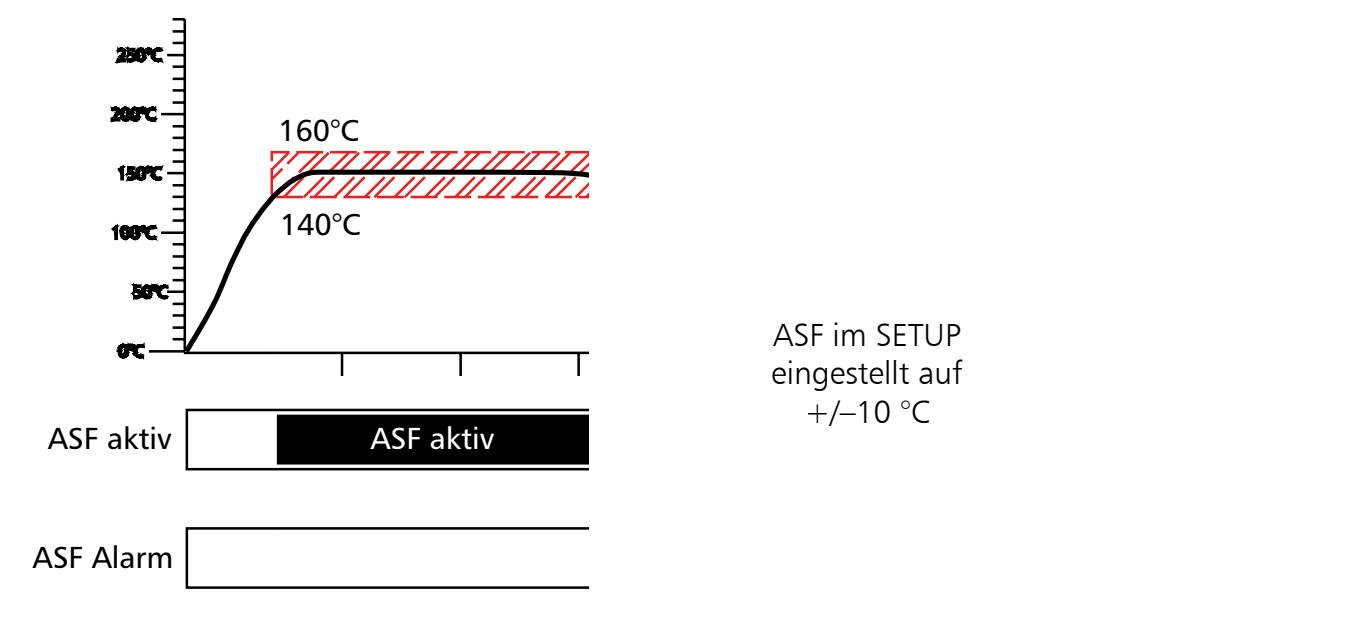

## $Toleranzband verlassen = ASF-Alarm$

Bei Verlassen des eingestellten Toleranzbandes des Sollwertes (im Beispiel 150 °C +/–10 °C), z. B. durch Öffnen der Gerätetüre während des Betriebs, wird Alarm ausgelöst. Das Auslösen des ASF-Alarms wird durch das blinkende **AUTO** und **A**-Symbol angezeigt.

Ist im SETUP die Hupe eingeschaltet, wird der ASF-Alarm zusätzlich durch einen Intervallton signalisiert. Durch Drücken der Set-Taste kann die Hupe vorübergehend bis zum nächsten Auftreten eines Alarmereignisses ausgeschaltet werden.

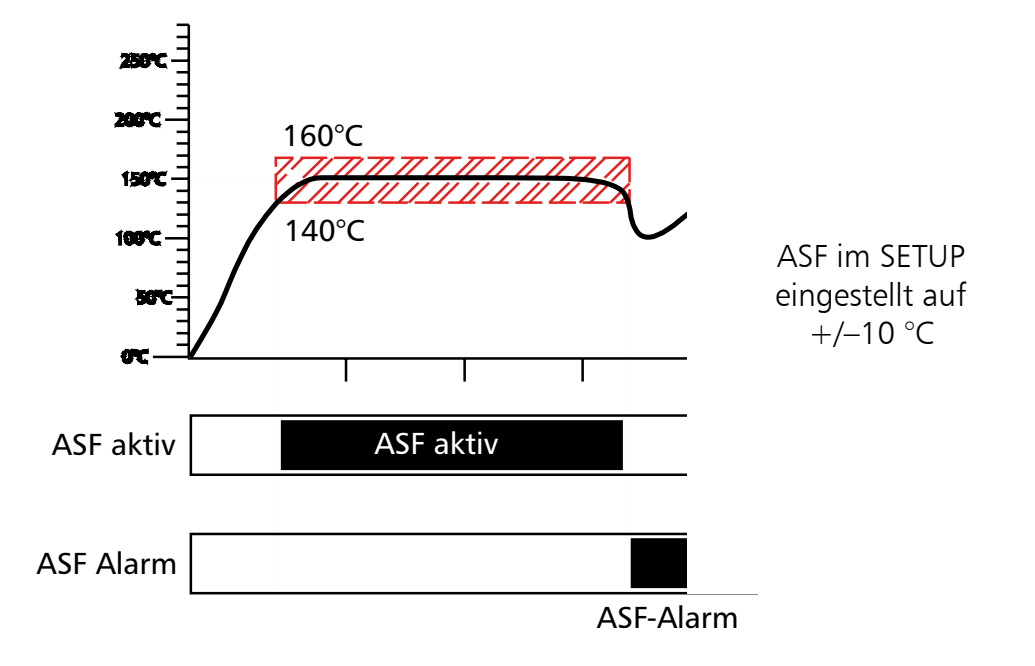

## Toleranzband wieder erreicht  $=$  ASF-Alarm erlischt

Der ASF-Alarm erlischt automatisch, sobald das eingestellte Toleranzband des Sollwertes (im Beispiel 150 °C +/–10 °C) wieder erreicht ist.

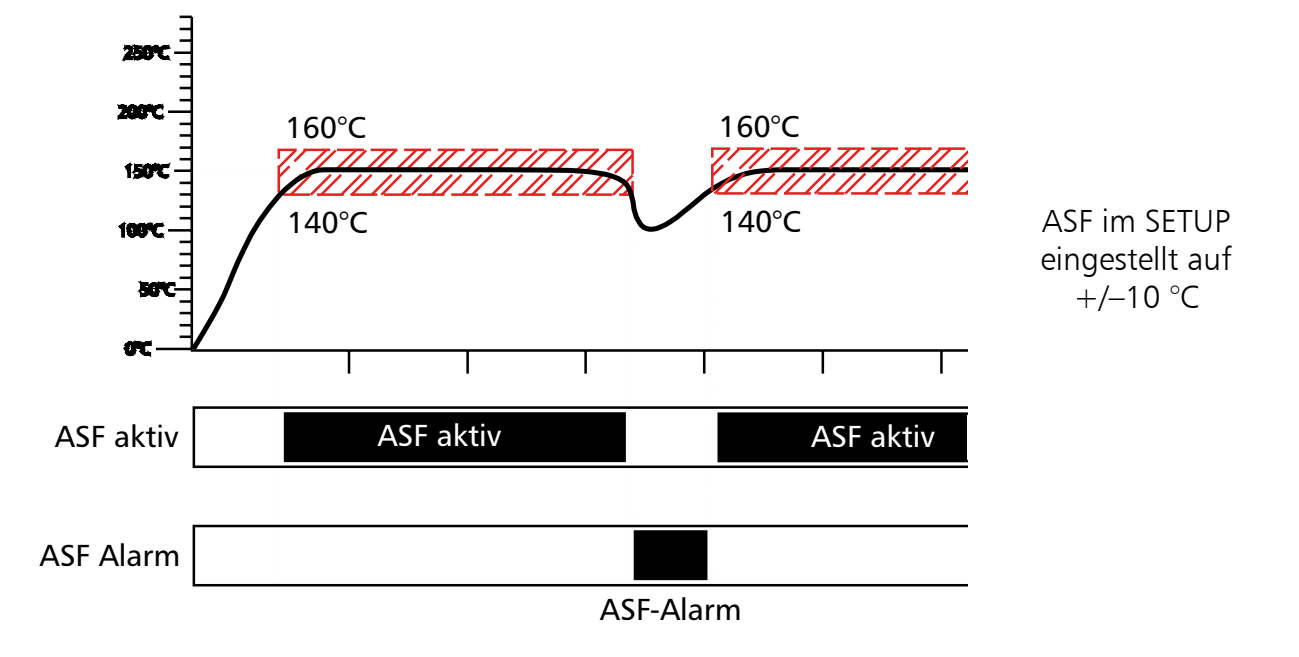

## Solltemperaturänderung = ASF automatisch deaktiviert

Wird der Temperatursollwert geändert, deaktiviert sich der ASF vorübergehend automatisch (siehe im Beispiel der Sollwert wird von 150 °C auf 75 °C verstellt), bis er den Toleranzbereich des neuen Temperatursollwertes wieder erreicht hat (siehe im Beispiel unten Punkt: Der ASF aktiviert sich abermals bei 75 °C +/-10 °C).

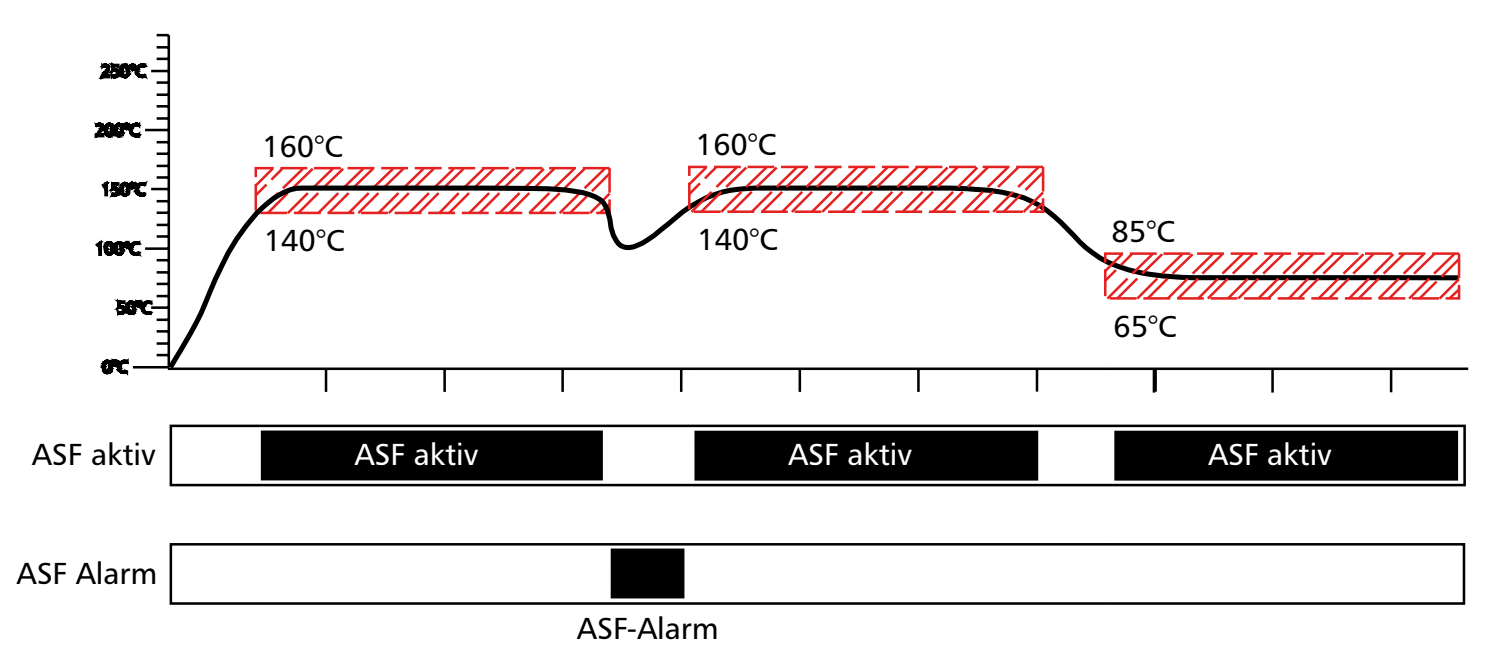

## 24 Kalibrierung

#### 24.1 Kalibrierung Temperatur

Kundenseitiger Abgleich des Gerätes am Regler anhand von drei selbst gewählten Abgleichtemperaturen:

- CAL.1 Temperaturabgleich bei niedriger Temperatur
- CAL.2 Temperaturabgleich bei mittlerer Temperatur
- CAL.3 Temperaturabgleich bei hoher Temperatur

Zu jedem gewählten Abgleichpunkt kann jeweils ein positiver oder ein negativer Abgleichkorrekturwert eingestellt werden.

Allgemeine Kalibrieranleitung:

1. Gewünschte Abgleichtemperatur im SETUP einstellen und dazugehörigen Abgleichkorrekturwert auf 0,0 °C stellen.

2. Mit einem Referenzmessgerät die Abweichung im stationären Zustand bei der gewählten Abgleichtemperatur messen.

3. Abgleichkorrekturwert im SETUP einstellen. Ist die gemessene Referenztemperatur zu niedrig, muss der Abgleichkorrekturwert mit negativem Vorzeichen eingestellt werden.

- 4. Kontrollmessung mit dem Referenzmessgerät durchführen.
- 5. Der Vorgang kann für maximal drei Abgleichtemperaturen durchgeführt werden.

Beispiel: Temperaturabweichung im Beschickgut bei 100 °C soll korrigiert werden.

- 1. Abgleichtemperatur CRL.2 im SETUP auf 100.0 °C einstellen und dazugehörigen Abgleichkorrekturwert auf 0,0 °C einstellen.
- 2. Mit einem kalibrierten Referenzmessgerät wird im Normalbetrieb bei einer eingestellten Solltemperatur von 100 °C eine Isttemperatur von 99,6 °C gemessen.
- 3. Abgleichkorrekturwert im SETUP zu CRL.2 auf -0,4 °C einstellen.
- 4. Das Referenzmessgerät sollte nach dem Einregelvorgang 100,0 °C anzeigen.
- 5. Mit CAL.1 kann eine weitere Abgleichtemperatur unterhalb von CAL.2 programmiert werden und mit CAL.3 eine zusätzliche Abgleichtemperatur oberhalb von CAL.2.

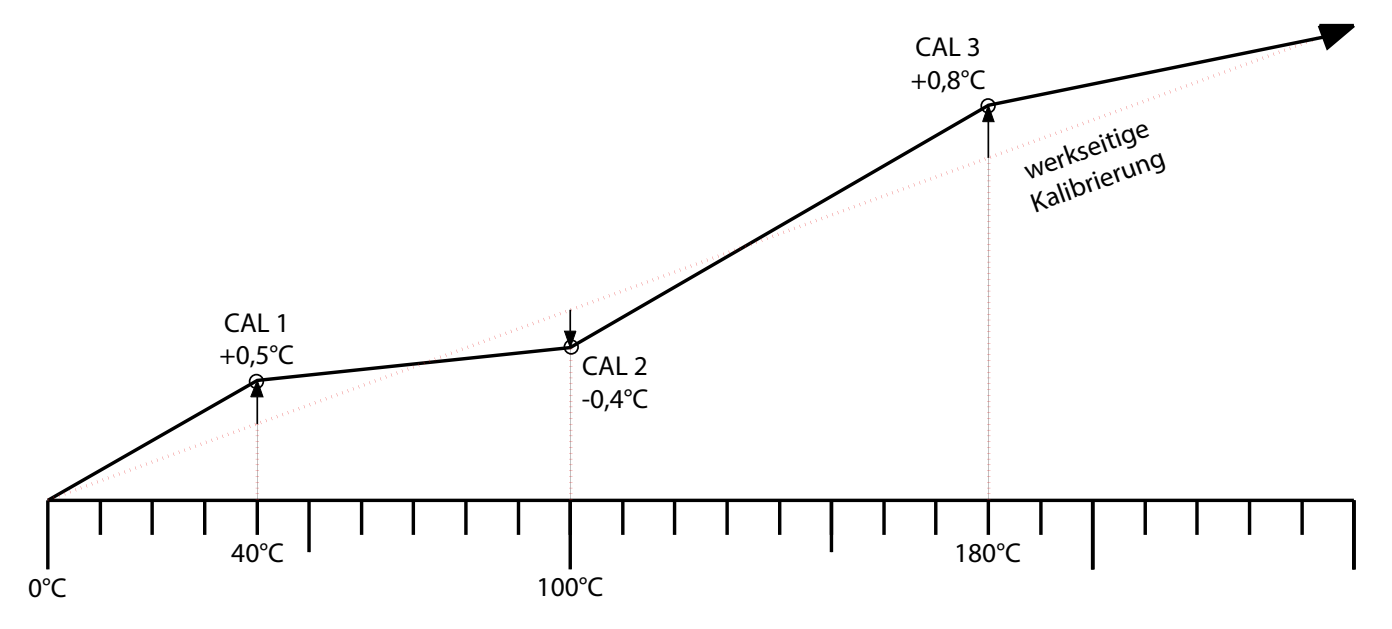

## Hinweis: Werden alle Abgleichkorrekturwerte auf 0,0 °C gesetzt, ist der werkseitige Abgleich wiederhergestellt

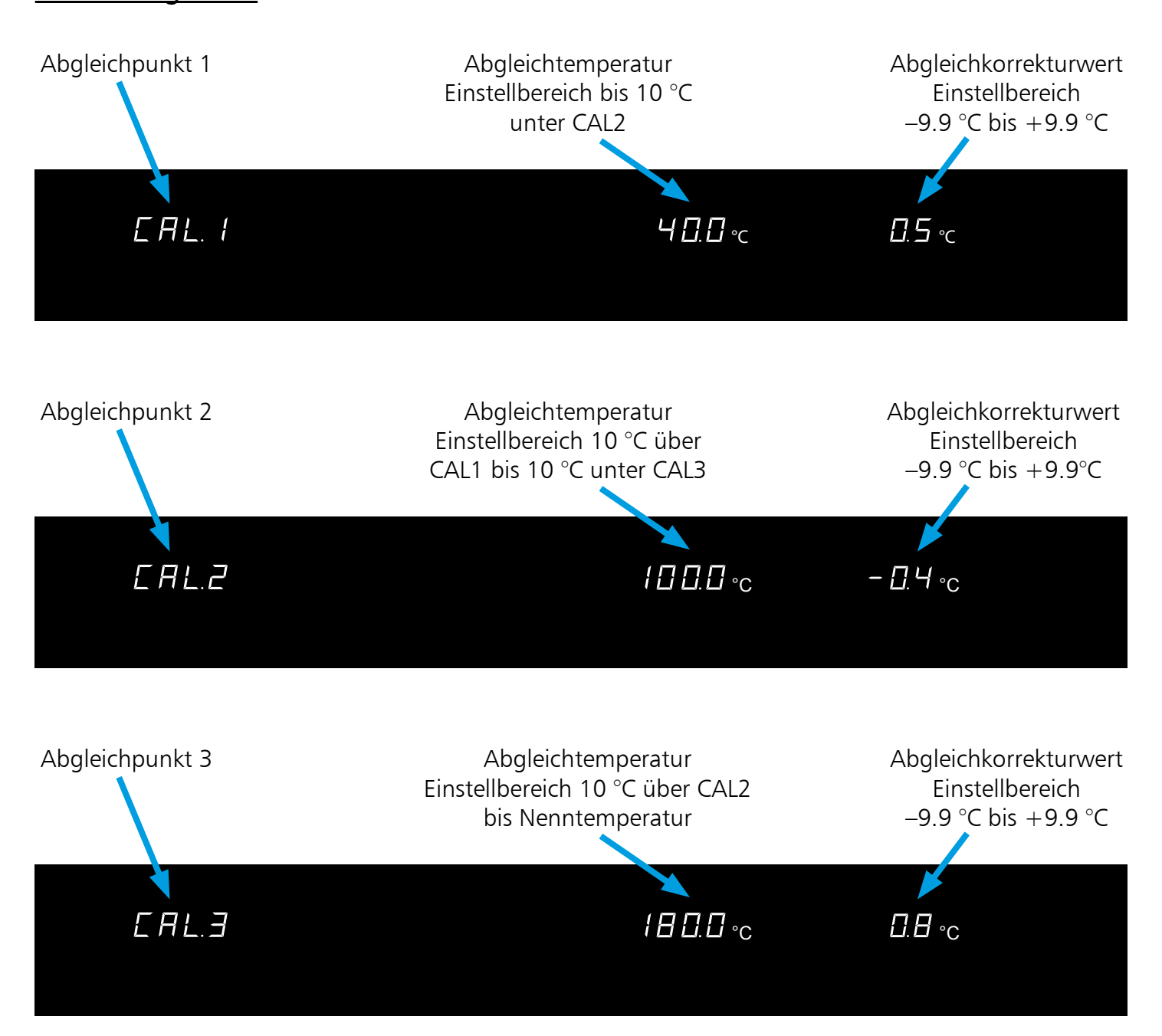

#### 24.2 Kalibrierung Druck (Vakuum)

Kundenseitiger Abgleich des Gerätes am Regler anhand von drei selbst gewählten Druckpunkten:

- CAL.1 Druckabgleich bei niedrigem Vakuum
- CAL.2 Druckabgleich bei mittlerem Vakuum
- CAL.3 Druckabgleich bei hohem Vakuum

Zu jedem gewählten Abgleichpunkt kann jeweils ein positiver oder ein negativer Abgleichkorrekturwert eingestellt werden.

Allgemeine Kalibrieranleitung:

1. Gewünschter Abgleichdruck im SETUP einstellen und dazugehörigen Abgleichkorrekturwert auf 0 mb stellen.

2. Mit einem Referenzmessgerät die Abweichung im stationären Zustand bei dem gewählten Abgleichdruck messen.

- 3. Abgleichkorrekturwert im SETUP einstellen. Ist der gemessene Referenzdruck zu niedrig, muss der Abgleichkorrekturwert mit negativem Vorzeichen eingestellt werden.
- 4. Kontrollmessung mit dem Referenzmessgerät durchführen.
- 5. Der Vorgang kann für maximal drei Abgleichdruckpunkte durchgeführt werden.

Beispiel: Druckabweichung im Beschickgut bei 500 mb soll korrigiert werden.

- 1. Abgleichdruck CAL.2 im SETUP auf 500 mb einstellen und dazugehörigen Abgleichkorrekturwert auf 0 mb einstellen.
- 2. Mit einem kalibrierten Referenzmessgerät wird im Normalbetrieb bei einem eingestellten Solldruck von 500 mb ein Istdruck von 497 mb gemessen.
- 3. Abgleichkorrekturwert im SETUP zu CAL.2 auf –3 mb einstellen.
- 4. Das Referenzmessgerät sollte nach dem Einregelvorgang 500 mb anzeigen.
- 5. Mit CAL.1 kann ein weiterer Druckabgleich unterhalb von CAL.2 programmiert werden und mit CAL.3 ein zusätzlicher Druckabgleich oberhalb von CAL.2.

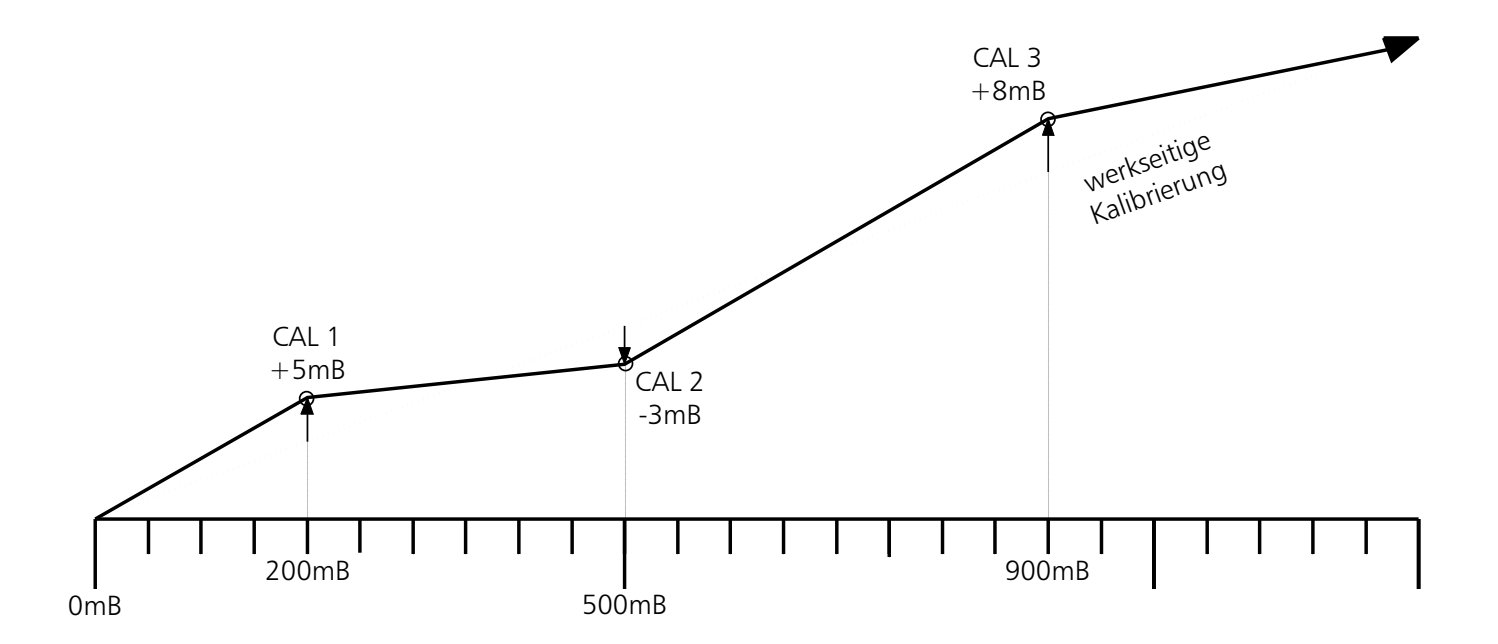

## Hinweis: Werden alle Abgleichkorrekturwerte auf 0 mb gesetzt, ist der werkseitige Abgleich wiederhergestellt

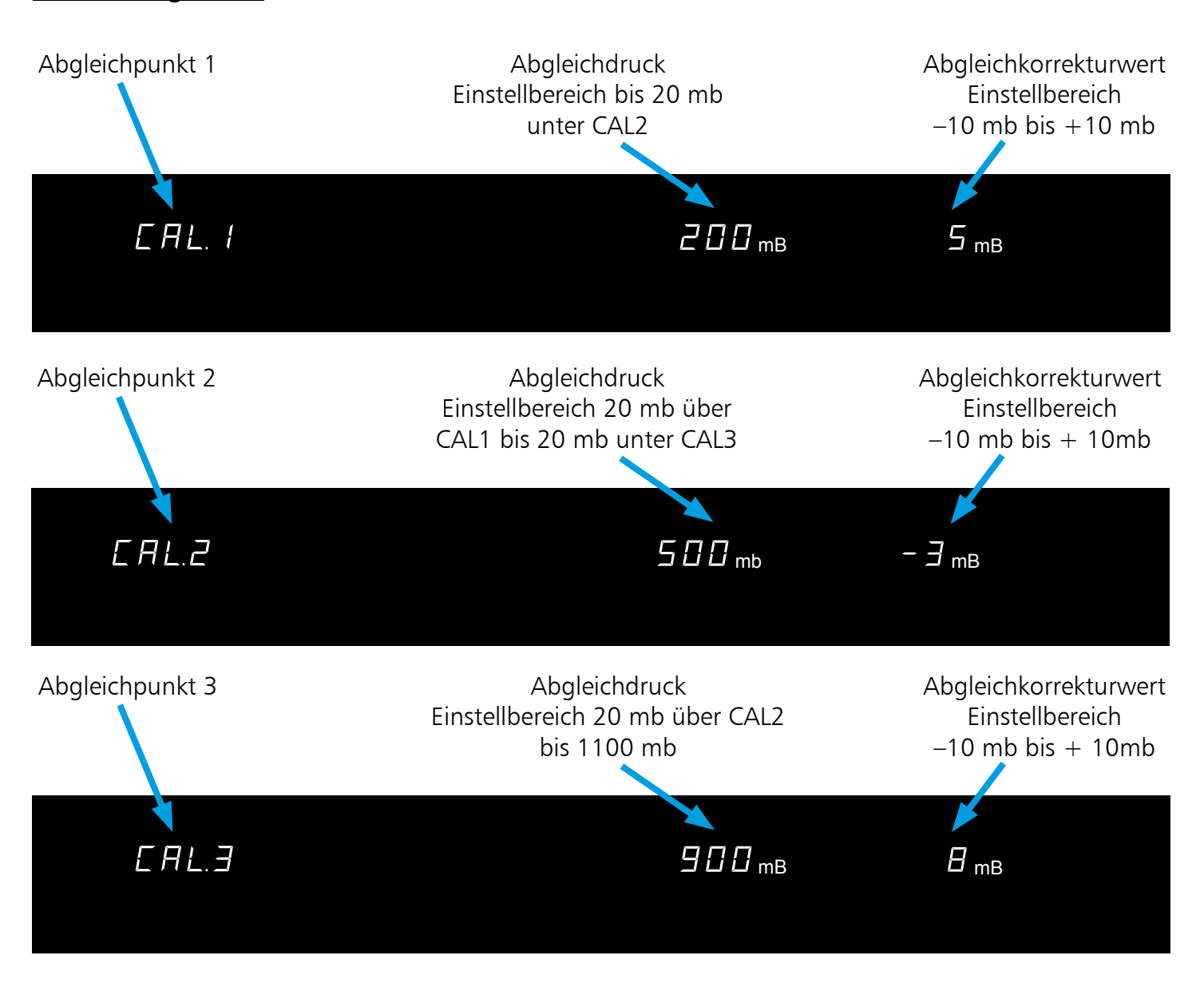

# 25 Kommunikationsschnittstelle für den PC

## 25.1 USB-Schnittstelle

Der Schrank ist serienmäßig mit einer USB-Schnittstelle nach USB Spezifikation ausgestattet. Mit dieser Schnittstelle ist es möglich den Schrank vom PC aus zu steuern und protokollieren. Dies geschieht mit Hilfe der Software "Celsius".

Dem Schrank muss dazu im Untermenü SETUP, Menüpunkt ADDRESS eine eindeutige Geräteadresse zugeteilt werden, über welche der PC mit dem Schrank kommuniziert. Die Standardeinstellung ist ADDRess 0.

Über diese kann der jeweilige Schrank vom PC aus angewählt und programmiert werden.

Sollen mehrere Schränke über USB Schnittstelle an einen PC angeschlossen werden, so ist für jeden Schrank eine entsprechende Schnittstelle am PC, sowie ein eigenes Kabel erforderlich.

Die maximale Leitungslänge beträgt 5 m.

Zur Kopplung des Gerätes mit dem PC befindet sich an der Rückwand des Gehäuses einer USB-Buchse. Der Schrank kann mit Hilfe eines A+B USB-Kabels an den PC angeschlossen werden.

Der Schrank ist serienmäßig mit einer seriellen Kommunikationsschnittstelle RS-232C gemäß DIN 12900-1 ausgestattet. Mit dieser Schnittstelle ist es möglich, den Schrank vom PC aus zu steuern und zu protokollieren. Dies geschieht mit Hilfe der Software "Celsius".

Dem Schrank muss dazu im Untermenü SETUP, Menüpunkt ADdRESS, eine eindeutige Geräteadresse zugeteilt werden, über welche der PC mit dem Schrank kommuniziert. Die Standardeinstellung ist ADdRess 0.

Über diese kann der jeweilige Wärmeschrank vom PC aus angewählt und programmiert werden.

Sollen mehrere Schränke über RS-232C-Schnittstelle an einen PC angeschlossen werden, sind für jeden Schrank eine entsprechende Schnittstelle am PC sowie ein eigenes Kabel erforderlich.

Die maximale Leitungslänge beträgt 15 m.

Zur Kopplung des Gerätes mit dem PC befindet sich an der Rückwand des Gehäuses eine 9-polige Schnittstelle. Der Schrank kann mit Hilfe eines abgeschirmten Schnittstellenkabels an den PC angeschlossen werden. Die Abschirmung muss mit dem Steckergehäuse verbunden sein. Wird die serielle Schnittstelle nicht benutzt, die mitgelieferte Abdeckung aufstecken.

> RS 232-C 9-polig seriell 5 4 3 2 1 9 8 7 6

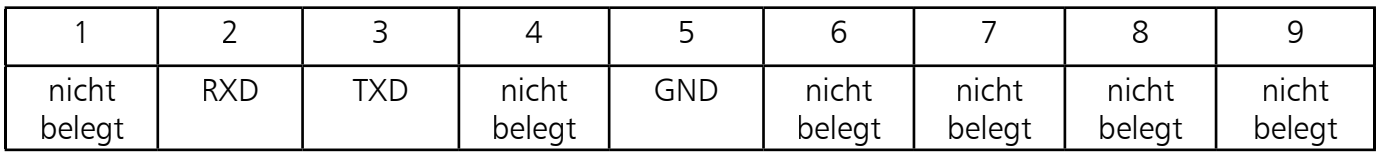

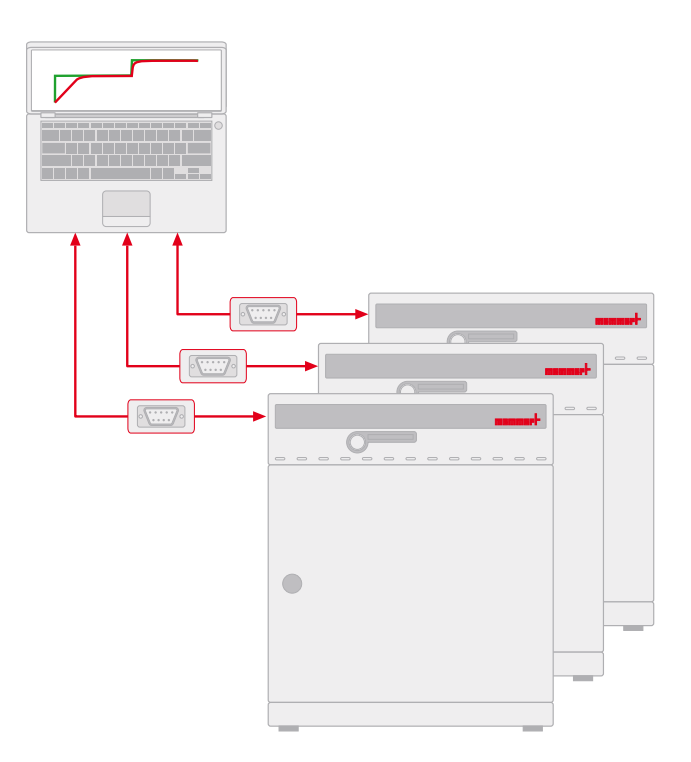

#### 25.3 Bus-Schnittstelle RS485 (optional)

Bei entsprechender Bestellung kann der Schrank ab Werk mit einer RS-485-Schnittstelle anstatt einer RS-232C-Schnittstelle ausgerüstet werden. Diese ermöglicht die Vernetzung von mehreren Schränken (bis zu 16) mit einem PC über eine gemeinsame Zweidrahtleitung. Dies geschieht mit Hilfe der Software "Celsius". Dem Schrank muss dazu im Untermenü SETUP, Menüpunkt ADdRESS, eine eindeutige Geräteadresse zugeteilt werden, über welche der PC mit dem Schrank kommuniziert.

Die Standardeinstellung ist ADdRess 0. Über diese kann der jeweilige Wärmeschrank vom PC aus angewählt und programmiert werden.

Der PC muss hierzu entweder eine RS-485-Schnittstelle besitzen oder mit einem Umsetzer RS-232/RS-485 ausgestattet werden. Die Verdrahtung erfolgt je nach Einsatzort individuell mit einem geschirmten Kabel. Die maximale Gesamtlänge der Leitung beträgt 150 m.

Maximal können am RS-485-Bus 16 Geräte addressiert werden. Am letzten Gerät muss ein Abschlusswiderstand von 220 Ohm angeschlossen werden.

> RS 485 9-polig seriell 5 4 3 2 1 9 8 7 6

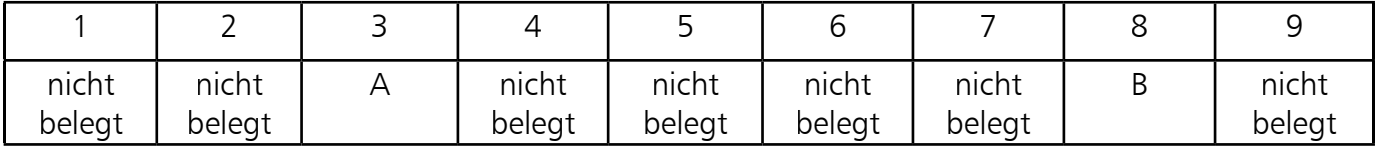

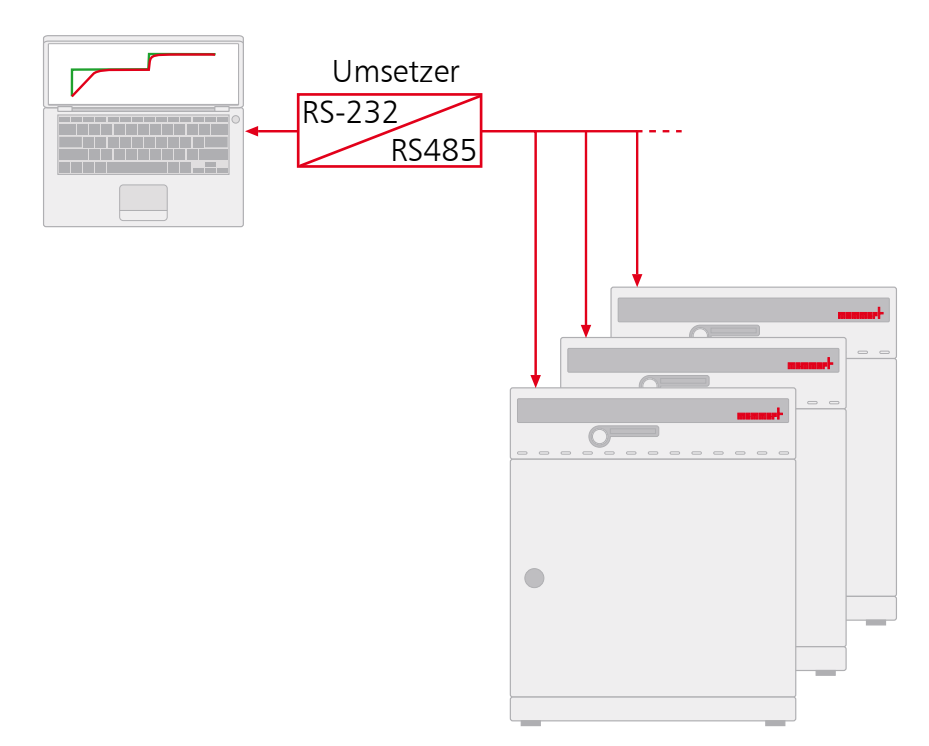

## 26 Protokollspeicher

Der Regler protokolliert fortlaufend im Minutenabstand die Temperatur-Istwerte aller gesteckten Heizbleche, Vakuum-Istwerte, Einstellungen und Fehlermeldungen.

Der interne Protokollspeicher ist als Ringspeicher ausgeführt, d. h., immer die ältesten Protokolldaten werden automatisch mit neuen Daten überschrieben.

Die Protokollfunktion kann nicht abgeschaltet werden, sondern ist immer aktiv. Die Messdaten werden manipulationssicher im Regler gespeichert. Zur Dokumentation kann der Reglerspeicher ausgelesen werden.

Jeder Datensatz wird mit eindeutigem Zeitstempel gespeichert.

Der interne Protokollspeicher besitzt eine Größe von 1024 kB. Dies entspricht einem Speichervermögen von ungefähr einem halben Jahr Dauerbetrieb.

Da bei Rampenbetrieb eine größere Anzahl von Daten gespeichert werden, kann sich die maximale Protokolldauer verringern.

Bei Unterbrechung der Stromversorgung wird der Zeitpunkt des Stromausfalls und der Spannungswiederkehr im Regler gespeichert.

#### 26.1 Auslesen des Protokollspeichers

Die zurückliegenden Protokolldaten können entweder über die USB-Schnittstelle ausgelesen oder über einen angeschlossenen, PCL3-kompatiblen Drucker ausgedruckt werden.

#### 26.2 Protokollspeicher über USB zum PC einlesen

Mit Hilfe des Programms "Celsius" kann der Protokollspeicher des Reglers über die USB-Schnittstelle in einen PC eingelesen und von dort grafisch angezeigt, ausgedruckt und gespeichert werden.

#### Hinweis:

Der Protokollspeicher des Reglers wird durch das Auslesen nicht verändert oder gelöscht.

#### 26.3 Protokollspeicher vom Vakuumschrank ausdrucken

(nur bei Ausstattung des Schranks mit Druckerschnittstelle)

(siehe Kapitel: "Drucker")

Falls der Drucker nicht bereit ist, z. B. Tintenpatrone oder Papier leer, gehen keine Protokolldaten verloren. Ausdrucke können auch mehrfach gemacht werden, da der Protokollspeicher nach dem Ausdruck nicht gelöscht wird.

Bei einem Ausdruck wird der GLP-Datenkopf automatisch mitgedruckt und enthält folgende Angaben:

- Datum des Ausdrucks
- Zeitraum des Protokolls
- Fortlaufende Seitennummer
- Seriennummer und Gerätebezeichnung

## 27 Speicherkarte MEMoryCard XL

Auf der MEMoryCard XL kann ein Temperierprogramm mit bis zu 40 Rampen programmiert werden. Die Programmierung kann direkt am Regler oder über das PC-Programm "Celsius" erfolgen.

Aufgrund der Übersichtlichkeit wird empfohlen, umfangreiche Programme grafisch am PC zu programmieren. Ist eine MEMoryCard XL programmiert, so kann sie nur im selben Schranktyp wieder eingelesen werden, für den sie programmiert wurde.

Beschriftung:

Das Schriftfeld der MEMoryCard XL kann mit Text oder Diagramm individuell gekennzeichnet werden.

27.1 Direkte Programmierung der MEMoryCard XL über den Wärmeschrank

Die MEMoryCard XL in den Eingabeschlitz im Gerätebedienfeld stecken. Die gewählten Einstellungen werden direkt auf die Karte geschrieben und auf dieser gespeichert.

Nach Entnahme der Karte ist wieder das im Regler intern gespeicherte Programm aktiviert.

#### 27.2 Programmierung der MEMoryCard XL vom PC mit dem Wärmeschrank

Den PC mit einem Schnittstellenkabel über die serielle Schnittstelle mit dem Schrank verbinden (siehe Kapitel: "Kommunikationsschnittstelle für den PC").

Die MEMoryCard XL in den Eingabeschlitz im Gerätebedienfeld stecken.

Schreibschutz:

Über das PC-Programm "Celsius" kann die MEMoryCard XL mit einem Schreibschutz versehen werden. Das Programm auf der Karte ist dann am Regler nicht mehr veränderbar.

#### 27.3 Programmierung der MEMoryCard XL vom PC mit dem Schreib-Lese-Gerät

Mit Hilfe des zusätzlich beziehbaren Schreib-Lese-Gerätes kann die MEMoryCard XL offline vom PC aus mit "Celsius" programmiert werden, ohne dass ein Wärmeschrank angeschlossen sein muss. Es ist darauf zu achten, dass beim Einschieben der MEMoryCard XL das Kontaktfeld nach oben zur Markierung des

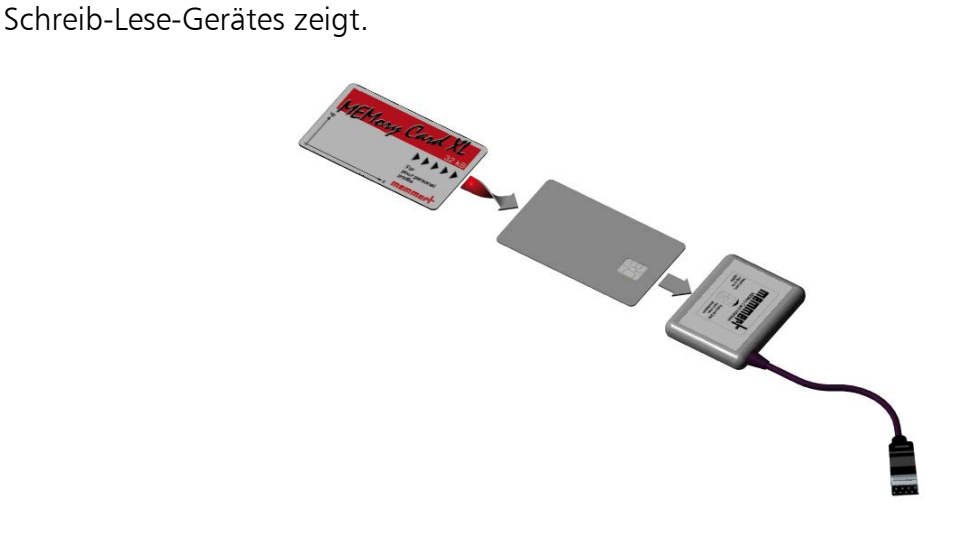

## Hinweis:

Das Programm bleibt auch nach dem Herausnehmen aus dem Gerät auf der MEMoryCard XL gespeichert. Es kann aber jederzeit über den PC mit "Celsius" überschrieben werden.

Programmänderungen über den Regler sind möglich, wenn der Schreibschutz vom PC aus mit "Celsius" deaktiviert wurde.

## Die Programmierung der MEMoryCard XL mit PC und Software "Celsius" entnehmen Sie bitte dem Benutzerhandbuch für "Celsius" oder der Online-Hilfe.

#### 27.4 Protokollierung auf Speicherkarte MEMoryCard XL

Auf der Speicherkarte werden während eines Programmablaufes von Chipkarte die Temperaturistwerte laufend mitprotokolliert. Diese können nach Beendigung des Programms über "Celsius" eingelesen und ausgedruckt werden. Die Bedienung ist im Benutzerhandbuch "Celsius" beschrieben.

Zur Protokollierung steht je nach Programmdauer ein gewisser Speicherplatz zur Verfügung. Die Abtastrate wird dabei vom Regler automatisch in Abhängigkeit von der Programmdauer eingestellt. Bis zu einer Programmdauer von 270 Stunden erfolgt die Istwert-Protokollierung auf MEMoryCard XL im Minutenzyklus. Bei länger andauernden Programmen verlängert sich die Abtastrate auf max. 30 min.

Bei jedem Programmstart wird die Protokollierung neu gestartet und werden die alten Protokolldaten überschrieben.

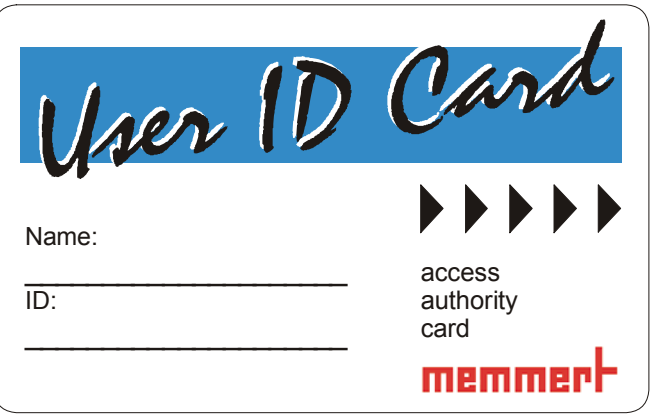

Auf der User-ID-Card sind die Gerätenummer des Gerätes und eine eindeutige Benutzernummer in verschlüsselter Form gespeichert. Die User-ID-Card funktioniert daher nur in dem Gerät mit der dazugehörigen Seriennummer.

Jeder Anmeldevorgang über die User-ID-Card wird im internen Flash-Speicher des Reglers protokolliert.

Ist die User-ID-Card gesteckt, erscheint im SETUP-Menü zusätzlich der Menüpunkt ID-LOCK. Wird die Einstellung auf ON geändert, so ist das Gerät nach Entfernen der Chipkarte gegen jegliche Verstellung verriegelt.

Die Verriegelung über die User-ID-Card wird über das leuchtende Schlüssel-Symbol **Omergene** in der Hauptschalterblende angezeigt.

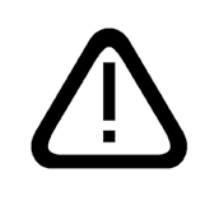

Wichtig: Ist das Gerät über die User-ID-Card verriegelt, ist kein Programmbetrieb über die MEMoryCard XL möglich, da diese Karte jederzeit entfernt und extern verändert werden könnte.

### 29 Reinigung

Eine regelmäßige Reinigung des pflegeleichten Innenraumes vermeidet Rückstände, die bei Dauereinwirkung das Aussehen und die Funktionsfähigkeit des Edelstahlinnenraumes beeinträchtigen können.

Die Metallflächen des Schrankes können mit handelsüblichen Edelstahlputzmitteln gereinigt werden. Es ist darauf zu achten, dass keine rostenden Gegenstände mit dem Arbeitsraum oder mit dem Edelstahlgehäuse in Berührung kommen. Rostablagerungen führen zur Infizierung des Edelstahls.

Sollten durch Verunreinigungen Roststellen an der Oberfläche des Arbeitsraumes auftreten, müssen die betroffenen Stellen sofort gereinigt und poliert werden.

Das Bedienungsfeld, die Kunststoffeingabe-Module und sonstige Kunststoffteile des Schrankes nicht mit scheuernden oder lösungsmittelhaltigen Putzmitteln reinigen.

#### 30 Wartung

Wichtig für lange Lebensdauer Ihres Memmert-Gerätes und Garantieansprüche.

#### Hinweis:

## Arbeiten, die mit dem Öffnen des Schrankes verbunden sind, dürfen nur von einem Elektrofachmann durchgeführt werden!

MEMMERT-Geräte benötigen wenig Wartung; es ist jedoch empfehlenswert, die beweglichen Teile der Türen (Scharniere und Verschluss) einmal pro Jahr (bei Dauerbetrieb viermal pro Jahr) mit dünnem Silikonfett zu fetten und den festen Sitz der Scharnierschrauben zu überprüfen.

Eine gut schließende Tür ist für Wärmeschränke unerlässlich. Bei Memmert-Geräten wird das dichte Schließen der Tür durch eine schrankseitige und eine türseitige Dichtung optimal gewährleistet. Im Dauereinsatz kann es zu einem Setzen des flexiblen Dichtungsmaterials kommen. Um trotzdem ein exaktes Schließen der Tür sicherzustellen, ist ggf. ein Nachstellen erforderlich.

• Das Oberteil (1) des Türscharnieres kann nach Lösen der 2 Schrauben (2) an der Türober- bzw. -unterseite

- geringfügig in Pfeilrichtung verschoben werden.
- Nach Lösen der Madenschraube (3) und durch Drehen des Exzenters (4) mittels Schraubendreher kann die Tür nachgestellt werden. ACHTUNG! Schraube (3) ist mit Sicherungslack gesichert. Sie kann ruckartig mit einem Innensechskantschlüssel gelöst werden. Sicherungslack auf Schraube (3) wieder aufbringen und festziehen.

Das Schließblech (6) kann ebenfalls nach Lösen der Schraube (5) in Pfeilrichtung nachgestellt werden. Es ist darauf zu achten, dass das Schließblech wieder gut festgeschraubt wird.

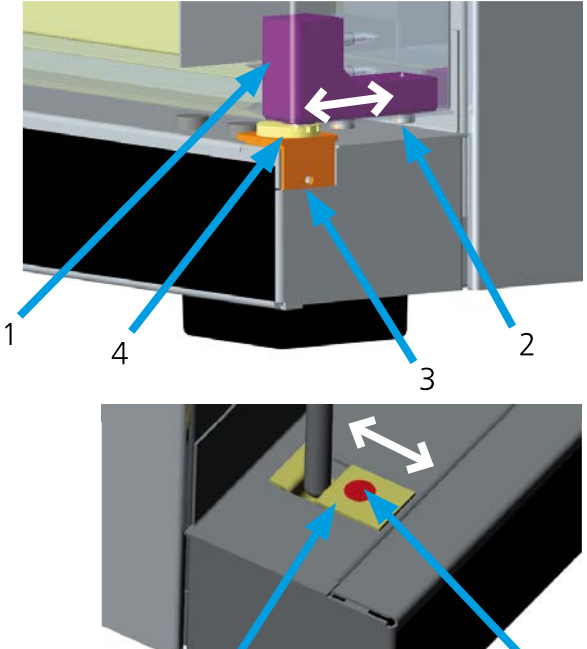

5

6

# 31 Türdichtung

Die unten gekennzeichneten Flächen sollten immer ringsherum mit Talkum gepudert sein.

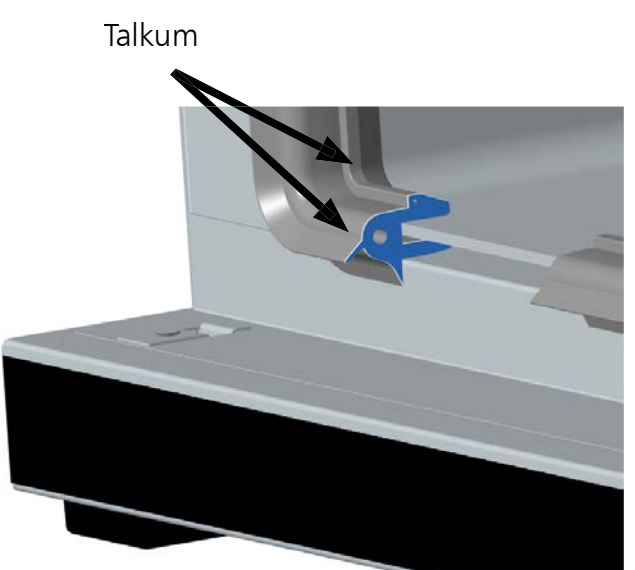

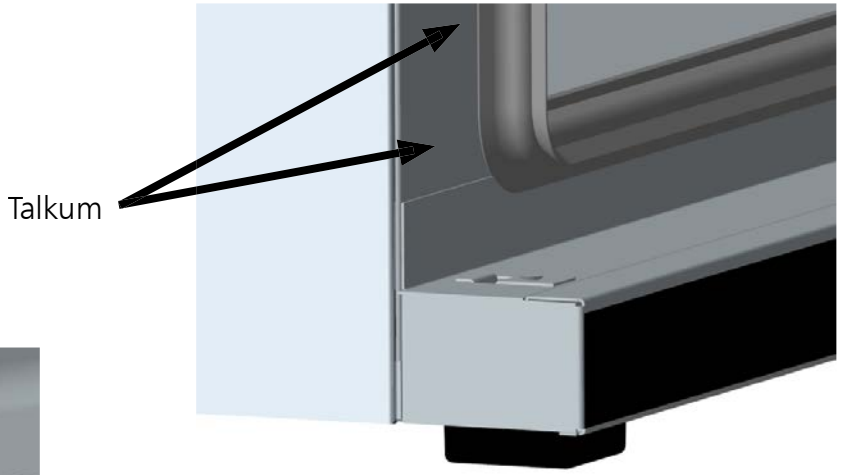

# 32 Fehlermeldungen

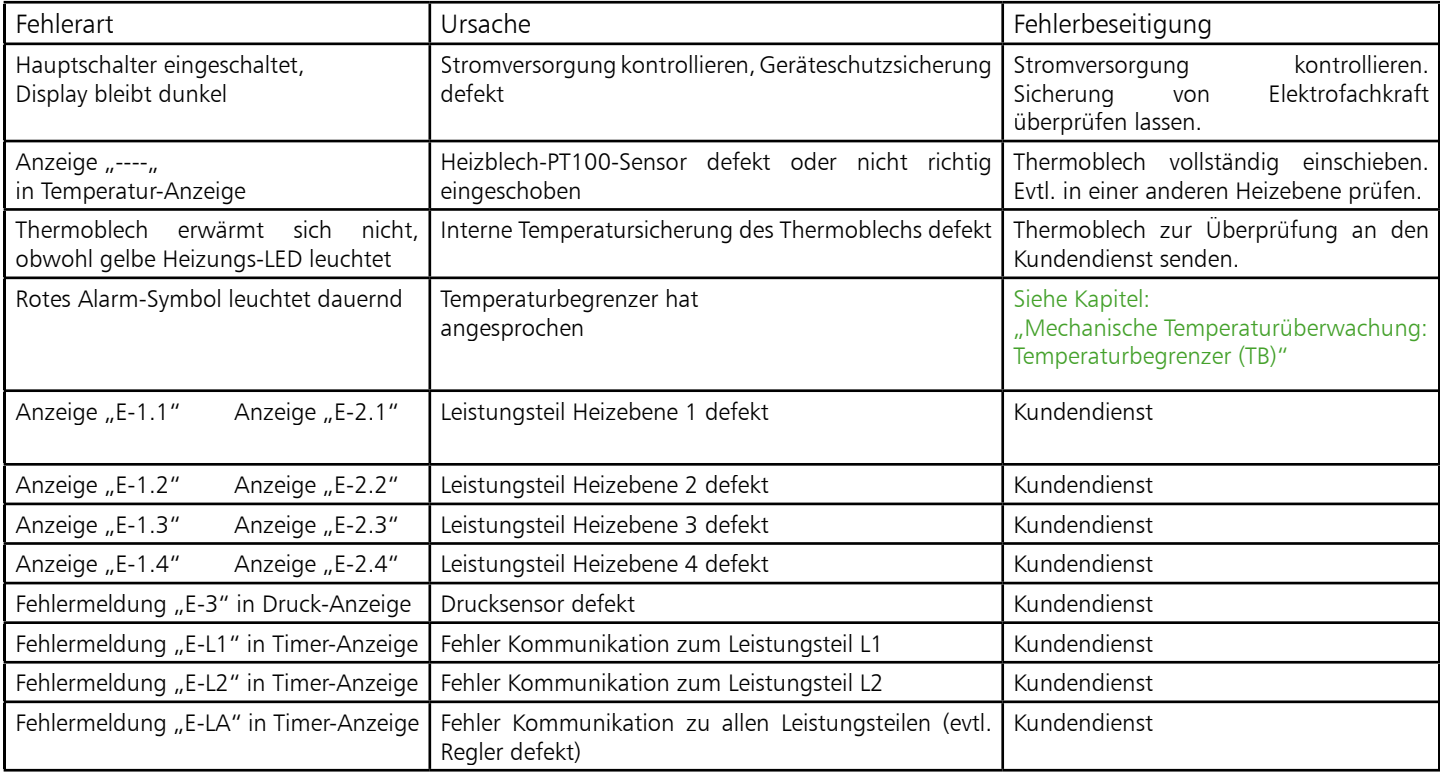

Bei VO-Geräten erfolgt die Fehlermeldung auf der Textanzeige.

Bei Auftreten eines Defektes am Schrank wenden Sie sich bitte an eine autorisierte Kundendienststelle für Memmert-Geräte oder verständigen Sie die Kundendienstabteilung der Fa. Memmert. Beim Kundendienst immer die Gerätenummer auf dem Typenschild angeben.

## 33 Stromausfall

# Stromausfall in der Betriebsart Normalbetrieb

Nach Stromausfall wird der Betrieb mit den eingestellten Parametern fortgesetzt. Der Zeitpunkt und die Dauer des Stromausfalls werden im Protokollspeicher dokumentiert.

# Stromausfall in der Betriebsart Wochenschaltuhr<sup>0</sup>

Nach Stromausfall wird der Betrieb mit den eingestellten Parametern fortgesetzt. Der Zeitpunkt und die Dauer des Stromausfalls werden im Protokollspeicher dokumentiert.

## Stromausfall bei Programmbetrieb  $\Box$

Nach einem Stromausfall von weniger als 60 Minuten wird das laufende Programm an der Stelle fortgesetzt, an der es unterbrochen wurde. Der Zeitpunkt und die Dauer des Stromausfalls werden im Protokollspeicher dokumentiert.

Bei einem Stromausfall von mehr als 60 Minuten startet das Gerät zur Sicherheit in der manuellen Betriebsart und alle Sollwerte werden auf sichere Default-Werte eingestellt (siehe Tabelle unten).

#### Stromausfall bei Remote-Betrieb

Bei Stromausfall im Remote-Betrieb startet das Gerät zur Sicherheit sofort in der manuellen Betriebsart und alle Sollwerte werden auf sichere Default-Werte eingestellt (siehe Tabelle). Die Programmfortsetzung muss vom PC aus erfolgen. Der Zeitpunkt und die Dauer des Stromausfalls werden im Protokollspeicher dokumentiert.

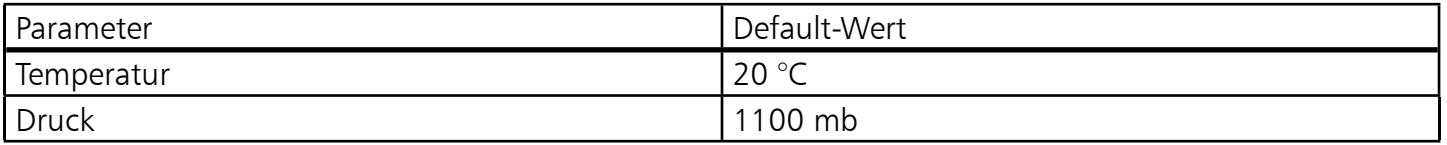

# **EG-Konformitätserklärung**

Name / Anschrift des Ausstellers: MEMMERT GmbH + Co. KG

Typ: VO ... Größen: 200 / 400 / 500 Nennspannung: Nennspannung: AC 230 V 50 / 60 Hz

Äußere Rittersbacher Straße 38 D-91126 Schwabach Produktbezeichnung: Vakuum-Trockenschrank

Das bezeichnete Produkt erfüllt die Bestimmungen der EMV-Richtlinie

#### *2004/108/EC*

*mit Änderungen* 

*Richtlinie des Rates zur Angleichung der Rechtsvorschriften der Mitgliedstaaten über elektromagnetische Verträglichkeit.* 

*Die Übereinstimmung des bezeichneten Produktes mit den wesentlichen Schutzanforderungen der Richtlinie wird durch die vollständige Einhaltung folgender Normen nachgewiesen:* 

**DIN EN 61326:2004-05 EN 61326:1997** 

**EN 61326/A1:1998 EN 61326/A2:2001 EN 61326/A2:2003** 

Das bezeichnete Produkt erfüllt die Bestimmungen der Niederspannungs-Richtlinie

*2006/95/EC mit Änderungen* 

*Richtlinie des Rates zur Angleichung der Rechtsvorschriften der Mitgliedstaaten betreffend elektrische Betriebsmittel zur Verwendung innerhalb bestimmter Spannungsgrenzen.*

*Die Übereinstimmung des bezeichneten Produktes mit den wesentlichen Schutzanforderungen der Richtlinie wird durch die vollständige Einhaltung folgender Normen nachgewiesen:*

**DIN EN 61 010-1 (VDE 0411 Teil 1):2002-08 EN 61 010-1:2001 DIN EN 61 010-2-010 (VDE 0411 Teil 2-010):2004-06 EN 61 010-2-010:2003** 

Schwabach, 03.07.08

 $u$ ifle-hayse

(Rechtsverbindliche Unterschrift des Herstellers)

**Diese Erklärung bescheinigt die Übereinstimmung mit den genannten Richtlinien, beinhaltet jedoch keine Zusicherung von Eigenschaften. Die Sicherheitshinweise der mitgelieferten Produktdokumentationen sind zu beachten.**

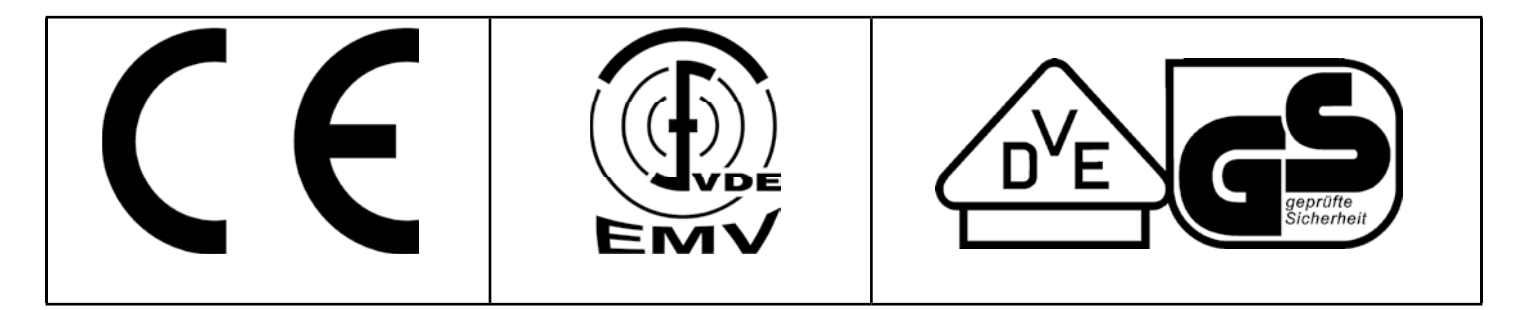

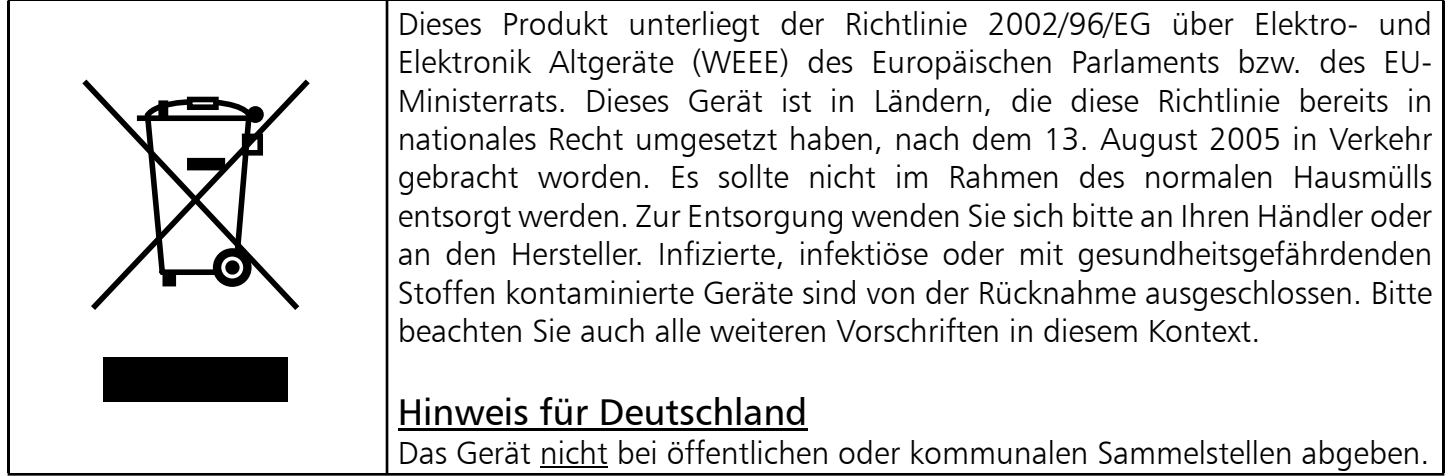

## 35 Adresse und Kundendienst

MEMMERT GmbH+Co.KG Postfach 17 20 91107 Schwabach Bundesrepublik Deutschland Fon: 09122 / 925-0 Fax: 09122 / 14585 E-Mail: sales@memmert.com Internet: www.memmert.com

Kundendienst: Fon: 09122/925-143 bzw: 09122/925-126 E-Mail: service@memmert.com

Beim Kundendienst immer die Gerätenummer auf dem Typenschild angeben.

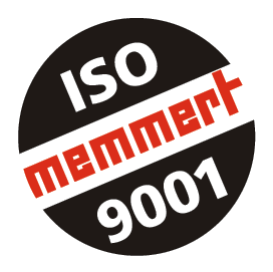

#### **A**

Abgleichkorrekturwert 38 Abgleichtemperatur 38 Abschlussbefehle 25 Adresse 50 Alarmsymbol 32, 34 Anschlüsse 8, 10 Anzeigen 16 Arbeitstemperaturbereich 6 ASF 35 Aufstellungsmöglichkeiten 9 Ausschaltzeit 21 Automatischer Temperaturwächter 35

#### **B**

Bedienelemente 16 Belüftungsanschluss 31 Beschickung 5, 14 Beschickungsgut 5 Betriebsartenwahl 18 Breite 6 Bus-Schnittstelle 41

## **C**

CE-Konformitätserklärung 49

## **D**

Datum 30 DIN 12 880 32 Drucker 29

## **E**

Einschaltzeit 21 Einstellbereich 6 Einstellgenauigkeit 6 END 25 Erste Inbetriebnahme 5

## **F**

Fehlermeldungen 48

## **G**

Gasflaschen 14 Geräteaufbau 10, 16 Gerätegrundeinstellungen 18 Gewicht 6

#### **H**

Heizebenen 17 Heizleistungsreduzierung 31 Höhe 6 HOLD 25

#### **I**

Inbetriebnahme 12 Inertgas 14 Innenraumvolumen 6

#### **J**

Jahreszahl 30

## **K**

Kalibrierung 38 Kundendienst 50

## **L**

Leckrate 6 Leistung 6 LOOP 25 Luftklappe 19

## **M**

Materialqualität 4 MEMoryCard XL 43

## **N**

NEXT 25 Normalbetrieb 19

#### **P**

Parametereinstellung 18 Programmsegmente 25

## **R**

Rampensegmente 25 Reinigung 46 RS485 41

## **S**

Schaltausgang 13 Schnellbelüftungsfunktion 17 Schutzeinrichtungen 32 Schutzklasse 3.1 34 Schutzlasse 1 32 Segmentabschlussbefehl 25 SET-POINT WAIT 25 Sicherheitskontrolle 5 Speicherkarte 43 Spülventil 13 SPWT (T) 25 Stapelbare 9 Statusanzeige 17

#### **T**

Tag-Gruppen 21 Talkum 47 TB 32 Temperatur 16 Temperaturabgleich 38 Temperaturabweichung 38 Temperaturbegrenzer 32 Temperaturüberwachung 31, 32 Tiefe 6 Transport 5 Tür 16 Türdichtung 47 TWW 34

## **U**

Übertemperaturschutz 33 Uhrzeit 30 Umgebungsbedingungen 6 Untergestell 9 Untertemperaturschutz 33 User-ID Card 45

## **V**

Verzögerter Programmstart 23

## **W**

Wartung 46 Wochenschaltuhr 21 Wochentag 21, 30

## **Z**

Zubehör 9

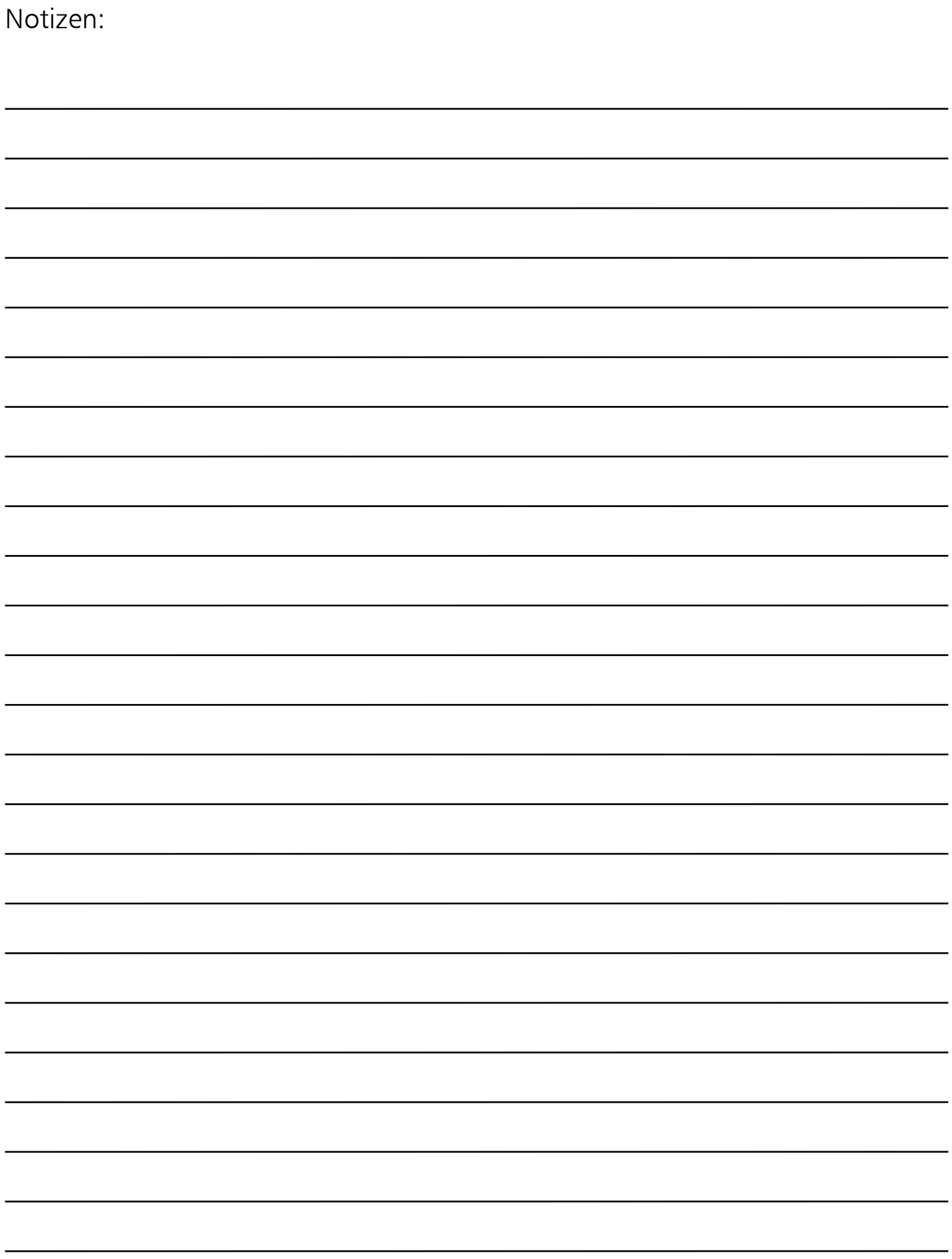

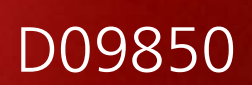

08/2017 VO deutsch

**Memmert GmbH + Co. KG** | Postfach 1720 | D-91107 Schwabach | Tel. +49 (0) 9122 / 925 - 0 | Fax +49 (0) 9122 / 145 85 | E-Mail: sales@memmert.com | www.memmert.com